**Česká zemědělská univerzita v Praze**

**Provozně ekonomická fakulta**

**Katedra informačních technologií**

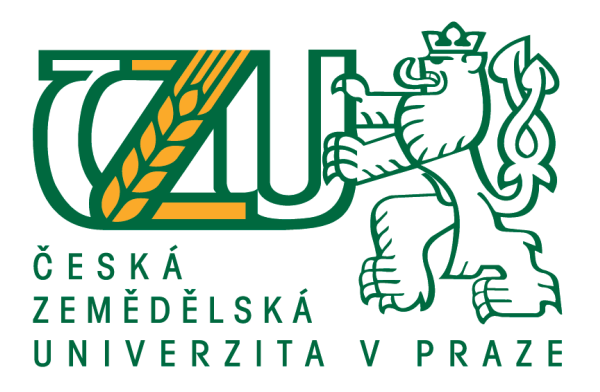

**Bakalářská práce**

**Softwarová podpora pro 3D tisk**

**Černý Miroslav**

**© 2020 ČZU v Praze**

# ČESKÁ ZEMĚDĚLSKÁ UNIVERZITA V PRAZE

Provozně ekonomická fakulta

# ZADÁNÍ BAKALÁŘSKÉ PRÁCE

Miroslav Černý

Systémové inženýrství a informatika

Informatika

Název práce

Softwarová podpora pro 3D tisk

Název anglicky

Software support for 3D printing

#### Cíle práce

Bakalářské práce je tematicky zaměřena na problematiku software pro 3D modelování. Hlavním cílem bakalářské práce je zhodnotit 3D modelovací programové vybavení s ohledem na 3D tisk.

Dílčí cíle jsou:

- charakterizovat dostupné 3D modelovací programové vybavení,
- analyzovat klíčové požadavky na tvorbu modelů pro 3D tisk,
- zhodnotit vybraný 3D modelovací software.

#### Metodika

Teoretická část bakalářské práce se bude zakládat na analýze a rešerši odborných zdrojů. V praktické části práce budou na základě poznatků zjištěných z teoretické části vybrány klíčové požadavky na tvorbu modelů pro 3D tisk. Následně bude zhodnocen vybraný 3D modelovací software. Na základě syntézy teoretických a praktických poznatků budou zpracovány závěry bakalářské práce.

#### Doporučený rozsah práce

35

#### Klíčová slova

3D tisk, Modelování, CAD, domácnost, FFF, Filament, Slicer

#### Doporučené zdroje informací

ELYS, John. CAD Fundamentals for Architecture. London: Laurence King Publishing, 2013. ISBN 9781780672823.

- HORNE, Richard a Kalani Kirk HAUSMAN. 3D printing for dummies: applications, technology, and privacy issues. 2nd edition. Hoboken, NJ: Nova Publisher's, [2017]. ISBN 11-193-8631-4.
- KLOSKI, Liza Wallach a Nick KLOSKI. Začínáme s 3D tiskem. Přeložil Jakub GONER. Brno: Computer Press, 2017. ISBN 9788025148761.

PRŮŠA, Josef a Martin BACH. Základy 3D tisku s Josefem Průšou [online]. Praha: Prusa Research, 2019

Předběžný termín obhajoby 2019/20 LS-PEF

Vedoucí práce Ing. Michal Stočes, Ph.D.

Garantující pracoviště Katedra informačních technologií

Elektronicky schváleno dne 11. 10. 2019

Ing. Jiří Vaněk, Ph.D. Vedoucí katedry

Elektronicky schváleno dne 14. 10. 2019

 $\frac{1}{4}$ 

Ing. Martin Pelikán, Ph.D. Děkan

V Praze dne 17.03.2020

# **Čestné prohlášení**

Prohlašuji, že svou bakalářskou práci "Softwarová podpora pro 3D tisk" jsem vypracoval samostatně pod vedením vedoucího bakalářské práce a s použitím odborné literatury a dalších informačních zdrojů, které jsou citovány v práci a uvedeny v seznamu použitých zdrojů na konci práce. Jako autor uvedené bakalářské práce dále prohlašuji, že jsem v souvislosti s jejím vytvořením neporušil autorská práva třetích osob.

V Praze dne 23.03.2020

#### **Poděkování**

Rád bych touto cestou poděkoval Ing. Michalu Stočesovi, Ph.D., za pomoc a velice cenné rady při vedení této bakalářské práce. Dále bych chtěl poděkovat rodině a přátelům za jejich podporu při psaní této práce.

# **Softwarová podpora pro 3D tisk**

#### **Abstrakt**

Bakalářská práce se zabývá technologií 3D tisku, zejména tvorbou 3D modelu pro následný tisk. Teoretická část představuje aditivní výrobu, její výhody a nevýhody. Část práce se věnuje aktuálním technologiím 3D tiskáren a jejich často používanými materiály. Další část popisuje jejich softwarové vybavení, samotnou modelovací činnost, skenování nebo nářezové programy. Závěr teoretické části se zabývá analýzou klíčových požadavků na tvorbu modelů pro následný 3D tisk.

Praktická část bakalářské práce představuje čtyři vybrané zástupce modelovacích nástrojů. Následně byla zvolena kritéria odpovídající požadavkům domácího uživatele 3D tiskárny. Jako například cenová dostupnost, počet jazykových mutací, seznam platforem, na kterých je software schopen pracovat, intuitivnost prostředí, množství studijních materiálů, hardwarové požadavky, a nakonec celková funkčnost programu. Softwarové nástroje byly analyzovány a ohodnoceny metodou pořadí. Kritériím byla udělena priorita, pomocí které byla vypočítána jejich váha, poté následovala vícekriteriální analýza variant. Z výsledků analýzy vznikla doporučení pro domácího uživatele 3D tiskárny.

**Klíčová slova:** 3D tisk, modelování, CAD, domácnost, FFF, filament, slicer, Blender, SLA, model, objekt

# Software support for 3D printing

#### **Abstract**

The bachelor thesis deals with 3D printing technology, especially with the creation of a 3D model for subsequent printing. The theoretical part presents additive production, its advantages and disadvantages. Section of theoretical part is devoted to current technologies of 3D printers and their frequently used materials. The next part describes their software, 3D modeling activity, scanning or slicers. The conclusion of the theoretical part deals with the analysis of the key requirements for creating models for subsequent 3D printing.

The practical part of the thesis presents four selected representatives of modeling software. Criteria were chosen to meet the requirements of the home user of the 3D printer, such as affordability, number of language versions, list of platforms on which the software is able to work, intuitive environment, amount of study materials, hardware requirements, and overall program functionality. Software tools were analyzed and ranked by ranking method. The criteria were given priority by calculating their weight, followed by the multi-criteria variant analysis itself. The results of the analysis gave recommendations for home users of 3D printers.

**Keywords**: 3d printing, modeling, CAD, home, FFF, filament, slicer, Blender, SLA, model, object

# Obsah

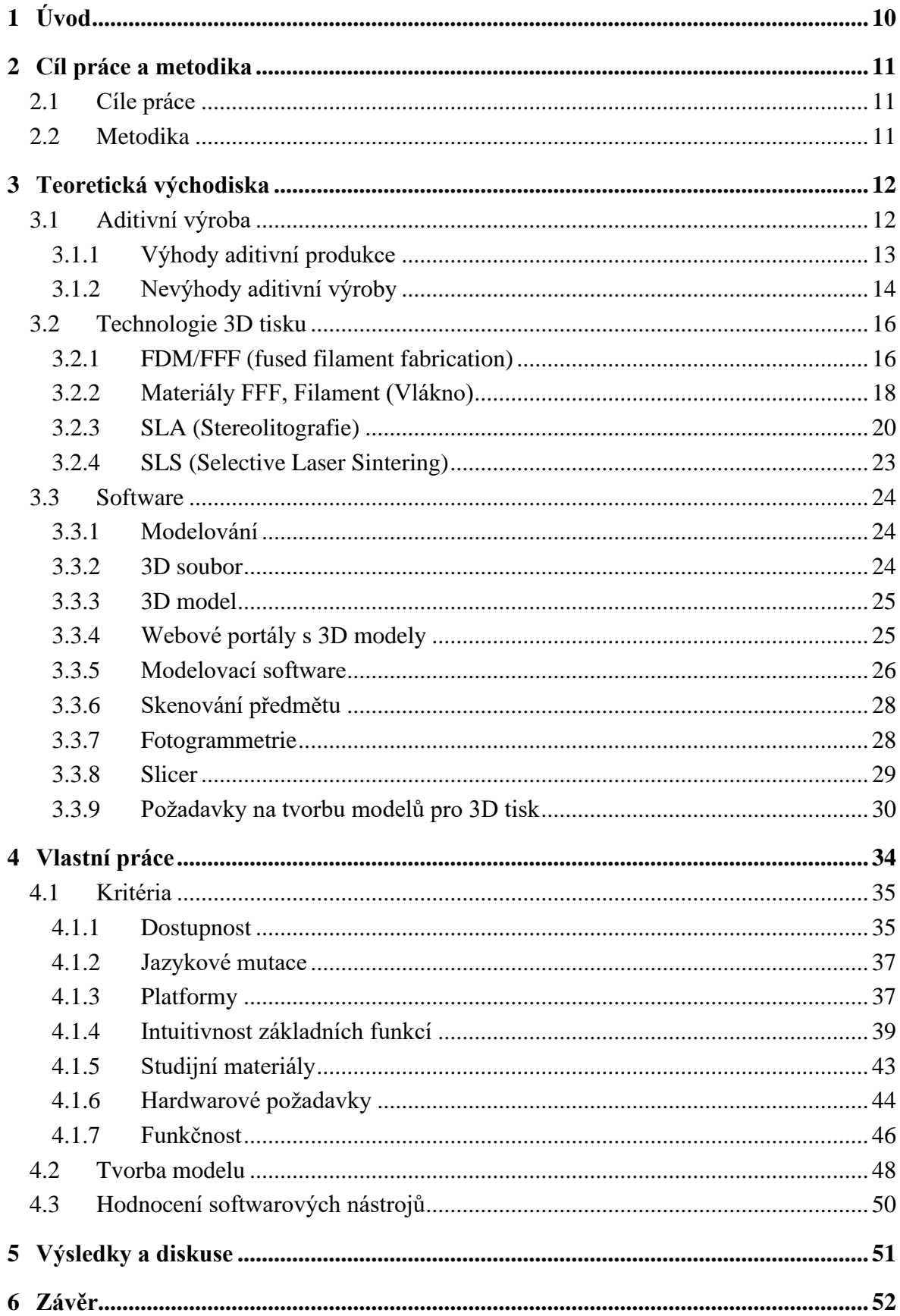

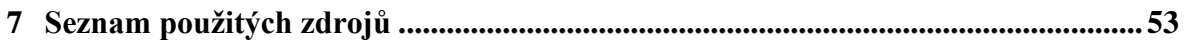

# Seznam obrázků

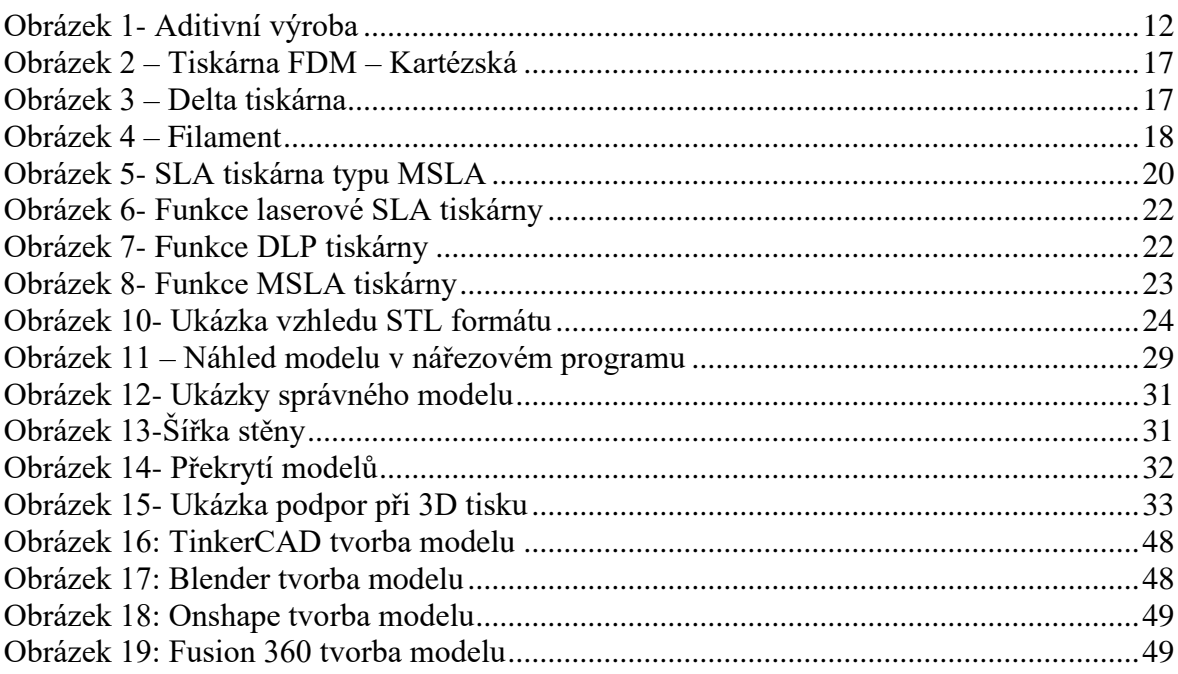

# **Seznam tabulek**

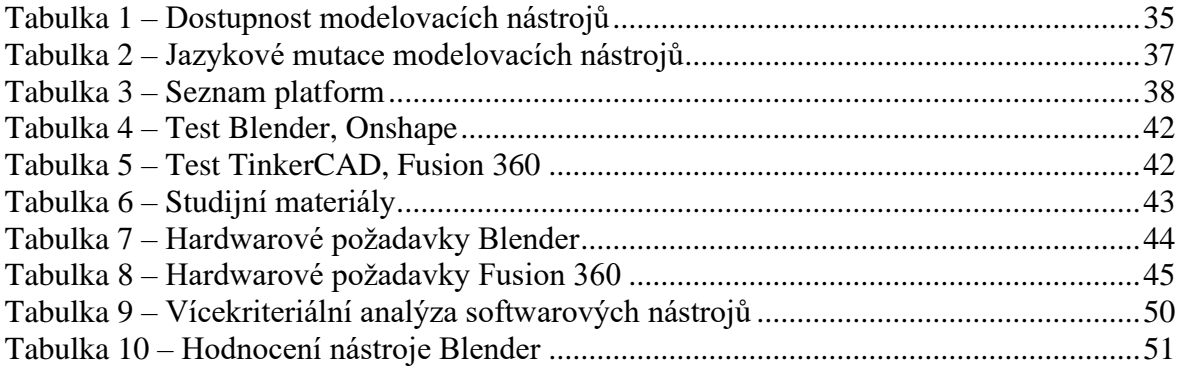

# <span id="page-9-0"></span>**1 Úvod**

Technologie 3D tisku se stále vyvíjí a stává dostupnější, díky tomu se rozšiřuje i tisk v domácím prostředí. Uživatelé mohou podle svých potřeb vytvářet výtisky, které jim pomohou v domácnosti s určitým problémem nebo zábavné předměty například sošky, modely aut, hračky atd.

Začátek práce se bude věnovat aditivní výrobě, jejími výhodami a nevýhodami, aktuálními technologiemi 3D tisku a principy jejich fungování. Následně budou charakterizovány používané materiály. Další část se bude zaměřovat na software, modelování objektů a 3D soubory.

Úspěšně vyhotovenému předmětu na 3D tiskárně předchází mnoho kroků, které ovlivní jeho výslednou kvalitu. Nejprve je potřeba získat digitální předlohu požadovaného objektu, proto budou v práci představeny způsoby, jak ji obdržet. Jedná se například o nalezení již vytvořeného modelu, naskenování reálného předmětu nebo vytvoření objektu v programovém vybavení.

Tvorba vlastního předmětu k následnému vyhotovení na tiskárně vyžaduje schopnost pracovat s tzv. CAD (computer-aided design) softwarem a dodržování základních pravidel. V práci proto budou uvedeny i požadavky na tvorbu modelů pro 3D tisk.

Na trhu je celá řada zástupců modelovacích nástrojů, lišící se v dostupnosti, zaměření a komplexitě. Praktická část práce bude řešit analýzu a hodnocení softwarových nástrojů sloužící k tvorbě modelů. Vybraní zástupci budou hodnoceni v kritériích, která jsou důležitá pro domácího uživatele 3D tiskárny. Poté bude uživateli doporučena nejlepší varianta modelovacího nástroje.

# <span id="page-10-0"></span>**2 Cíl práce a metodika**

### <span id="page-10-1"></span>**2.1 Cíle práce**

Bakalářská práce je tematicky zaměřena na problematiku software pro 3D modelování. Hlavním cílem bakalářské práce je zhodnotit 3D modelovací programové vybavení s ohledem na 3D tisk

#### **Dílčí cíle:**

- charakterizovat dostupné 3D modelovací programové vybavení,
- analyzovat klíčové požadavky na tvorbu modelů pro 3D tisk,
- zhodnotit vybraný 3D modelovací software.

### <span id="page-10-2"></span>**2.2 Metodika**

Teoretická část bakalářské práce se bude zakládat na analýze a rešerši odborných zdrojů. V praktické části práce budou na základě poznatků zjištěných z teoretické části vybrány klíčové požadavky na tvorbu modelů pro 3D tisk. Následně bude zhodnocen vybraný 3D modelovací software. Na základě syntézy teoretických a praktických poznatků budou zpracovány závěry bakalářské práce.

# <span id="page-11-0"></span>**3 Teoretická východiska**

V teoretické části bakalářské práce bude charakterizován způsob aditivní výroby, používané technologie 3D tiskáren a jejich softwarové vybavení. Dále bude představen proces modelování a proběhne analýza klíčových požadavků na tvorbu modelů pro 3D tisk.

### <span id="page-11-1"></span>**3.1 Aditivní výroba**

K pochopení trojrozměrného (3D) tisku je třeba znát používané způsoby vytváření produktů, jedním z nich je i takzvaná aditivní výroba. Jedná se o proces, při kterém se pomocí vrstvení materiálu stane z předlohy v počítači reálný objekt. Model je potřeba rozdělit na jednotlivé vrstvy. Nejprve se vytvoří základní vrstva a přidáváním dalších se pokračuje, dokud není výtisk hotov. [1]

Pokud model rozdělíte na plátky, jako například bramboru na chipsy, a poté jednotlivé chipsy spojíte jeden za druhým, v konečné fázi budete mít celou bramboru. Tento princip je opakem subtraktivní výroby, který využívá metody obrábění materiálu. [2]

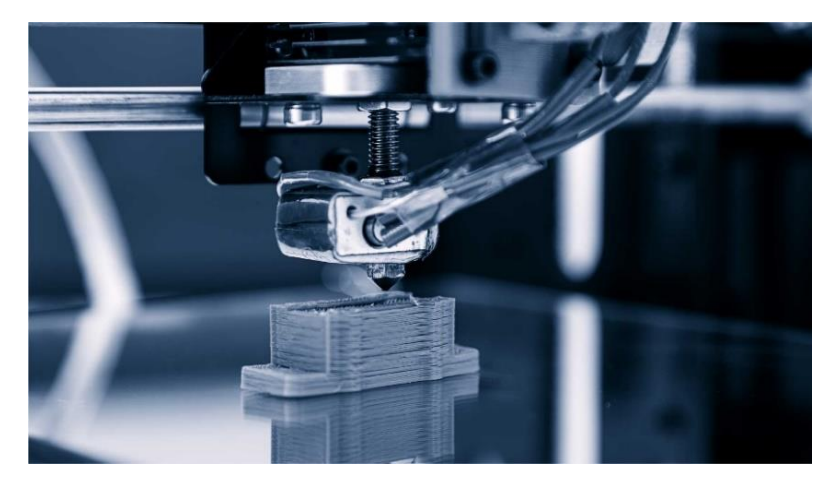

*Obrázek 1- Aditivní výroba*

*Zdroj[: https://www.ewellix.com/sites/default/files/Additive-manufacturing-application.jpg](https://www.ewellix.com/sites/default/files/Additive-manufacturing-application.jpg)*

<span id="page-11-2"></span>Aditivní výroba je schopna vytvořit hotové předměty, dokonce i s pohyblivými částmi, jako jsou ložiska v kolech nebo propletené řetězy. Vytištěné části tak potřebují o mnoho méně dokončování a opracování než předměty vytvořené tradičními způsoby. Subtraktivní výroba využívá postupy jako frézování, vrtání, obrábění a leštění, veškeré tyto části vyžadují zásah člověka či montážní linky a díky tomu se zvyšují náklady na výrobek. [1]

Další metodou produkce je tvarování, pomocí kterého jsou vytvářeny součásti automobilů, letadel atd. Princip spočívá v nalití roztaveného materiálu do forem. Na každý druh výrobku je tedy předem připravená forma a změna produktu znamená vytvoření nové formy. Proto druh nebo design výrobku nemůže být rychle změněn.  $[1]$ 

#### <span id="page-12-0"></span>**3.1.1 Výhody aditivní produkce**

#### **Různorodost**

Výsledný produkt může maximálně vyhovovat spotřebiteli v různých kritériích, z hlediska designu, tvaru a barvy. Pokud je potřeba změnit vlastnosti výtisku, stačí pouze upravit originální CAD soubor a nový objekt může být vyprodukován. [3]

Aditivní výroba zefektivňuje vylepšování a úpravu konečných produktů. Uživatelé mohou jednoduše upravovat návrhy v počítači, což jim umožňuje vytvářet nebo vylepšovat nové komponenty nebo složité systémy, které by jinými způsoby výroby vyžadovaly nákladné modelování a formy. [4]

Objekty lze přizpůsobit dle potřeby, například je možné v nich vytvářet detailní struktury, stěny s různými tloušťkami nebo upravovat velikost. V lékařském prostředí je tato vlastnost důležitá. Chirurg může mít nástroje přesně přizpůsobené jeho potřebám. [5]

#### **Složitost**

Objekt je vytvářen postupně, proto mohou být vytvořeny složité provázané struktury, které jinými způsoby vytvořit nelze. Dále je možné zhotovit předměty, které mají tenké nebo chybějící stěny. Je zde použit podpůrný materiál, který se po dokončení tisku odstraní. V případě, kdy je potřeba urychlit tisk nebo snížit hmotnost produktu, využije se vyplnění vnitřních ploch dutou strukturou nebo různými tvary tak aby si výsledný produkt zanechal určitou pevnost. [1]

Při tvorbě velmi složitých objektů a součástí je aditivní výroba nedocenitelná. Umožňuje postavit jeden předmět vrstvením materiálu na materiál, namísto svařovacích spojů. Nejsou zapotřebí různé součásti, upravené nástroje ani externí dodavatelé. [4]

#### **Dodací čas**

Využívání 3D tisku k tvorbě prototypů přináší mnoho benefitů. Prototyp výrobku může být vytištěn ihned po vymodelování objektu (ve formátu stl). Tisknutí prototypů na 3D tiskárně je výhodné hlavně z důvodu úspory času. Samotný tisk probíhá v řádu hodin či dní, oproti tomu čekání na vytvořený prototyp může zabrat týdny až měsíce. [3]

#### **Množství odpadu**

Tradiční výrobní postupy k vytvoření hotového výrobku odřezávají a odstraňují materiál, tím vzniká odpad. Nevyužitý materiál je plýtvání penězi a zdroji. [4]

Tisknutý předmět je vytvořen pouze z množství materiálu, které je ke zhotovení potřeba. Nevyužije se nanejvýš materiál určený k podpoře při tisku. Stěny objektu nemusí být vyplněny celé, ale může se vyplnit pouze určitá procentuální část. [3]

#### <span id="page-13-0"></span>**3.1.2 Nevýhody aditivní výroby**

#### **Doba výroby**

Většina tiskáren vytváří objekt rychlostí 16–80 cm<sup>3</sup>/h, dle zvoleného předmětu. V některých případech je proto kvůli rychlosti výroby vhodné využít ostatní výrobní procesy. [3]

#### **Vysoké výrobní náklady**

Pomocí ostatních výrobních metod je výsledku dosaženo mnohem rychleji než při použití aditivní procesů, čas navíc vede k vyšším nákladům na výrobu. Nehledě na to, že profesionální stroje pro aditivní výrobu mohou stát v rozmezí několika jednotek, až desítek milionů Kč a potřebný materiál vyjde na několik tisíc Kč za půl kilogramu. [3]

#### **Potřeba znalostí modelování a stroje**

Pro výrobu kvalitních dílů jsou zapotřebí znalosti v oblasti designování součástek nebo schopnost obsluhovat stroj. [3]

#### **Potřeba zpracování**

Výrobek vytvořený aditivním způsobem může mít horší kvality z hlediska povrchu nebo přesnosti rozměrů než předmět vytvořený ostatními výrobními metodami. Vrstvení materiálu na sebe může způsobit nedostatečné mechanické vlastnosti výsledného produktu. [3]

Pokud objekt vyžaduje určitou kvalitu povrchu, je nezbytné další zpracování. Totéž platí pro zachování určité tolerance. Zejména v případě kovového 3D tisku může být povrchová úprava velmi časově náročná. [5]

#### **Limitovaná velikost objektu/malý objem výroby**

Výsledný objekt je limitován velikostí tiskové plochy, pro tvorbu většího modelu je tedy nutné pořídit jiný stroj, který je s ohledem na velikost možného výtisku značně dražší.

Při výrobě nemůže být využito úspor z velkého množství produkce. [3]

Kovový tisk umožňuje obvykle vytvořit na jednom stroji současně maximálně dva objekty. Tradiční způsoby výroby umožňují vyrábět mnohem větší množství. Pro průmyslovou hromadnou výrobu je proto aditivní výroba vhodná pouze v omezeném rozsahu. [5]

#### <span id="page-15-0"></span>**3.2 Technologie 3D tisku**

Způsoby vytváření objektů pomocí 3D tisku můžeme rozdělit podle nejznámějších technologií do tří kategorií, dle použitého tiskového materiálu a metod kterými je produkt zhotoven. [2]

#### <span id="page-15-1"></span>**3.2.1 FDM/FFF (fused filament fabrication)**

Nejrozšířenější a nejdostupnější technologie 3D tisku. Používaným materiálem je nejčastěji roztavený plast, ten se do tiskárny dostává ve formě struny (filament). Struna může nabývat různých průměrů, nejvyužívanější bývá průměr 1,75 mm. Dříve se používaly i průměry 2,85mm (pod označením 3 mm) ale z důvodů nepřesného dávkování a potřeby mnohem větší síly při tisku se přešlo na menší rozměry. Pro posun filamentu dostačují menší a levnější varianty krokových motorů, jenž přímo ovlivňují hmotnost tiskové hlavy.

Využívání roztaveného plastu je oproti ostatním technologiím s pryskyřicí či jemným práškem jednoduché a bezpečné. U filamentu se využívá často tryska s průměrem 0,4mm, proto se výška jedné vrstvy pohybuje v rozsahu od 0,05 mm do 0,3mm. Z toho důvodu jsou na finálním modelu viditelné tiskové vrstvy. [2] [6]

Výhody

- Momentálně nejjednodušší metoda 3D tisku
- Vzniká minimum odpadu
- Škálovatelnost
- Velké množství materiálů
- Čisté řešení, které je možné využít i v kanceláři
- Nejlevnější 3D tiskárny [7]

#### Nevýhody

- Kvalita výtisku a nízká míra detailu
- Tloušťka vrstvy příliš velká
- Povrch vodorovné vrstvy nemusí být dokonale rovný
- Nutnost povrchové úpravy
- Materiály s omezenou životností
- Nevhodné pro výrobu konečných výrobků [7]

Dále se dělí podle způsobu pohybu v prostředí

#### **Kartézská**

Založeno na principu pohybu ve třech lineárních osách. Velikost zhotoveného objektu je nejvíce omezená velikostí podložky. [2]

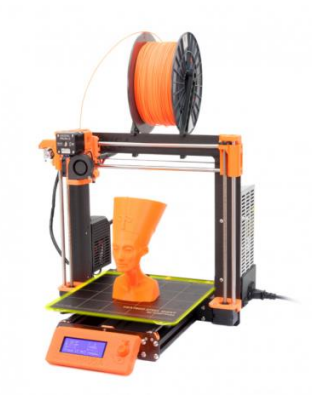

*Obrázek 2 – Tiskárna FDM – Kartézská Zdroj: https://filament2print.com/4045-tm\_thickbox\_default/prusa-i3-mk3s.jpg*

<span id="page-16-0"></span>**Delta**

Tiskárna využívající zavěšený extruder na třech ramenech. Výhody jsou velká výška tisknutých objektů a rychlé pohyby. Nevýhoda ale může být nutnost velké přesnosti při stavbě a kalibraci z důvodu složitosti. [2]

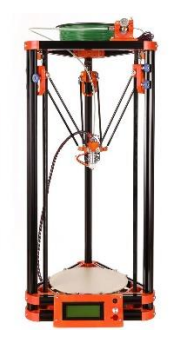

*Obrázek 3 – Delta tiskárna*

*Zdroj: http://ep.yimg.com/ay/yhst-136641646054229/kossel-3d-printer-kit-8.jpg*

<span id="page-16-1"></span>**Polar**

Systém založený na polárním pohybu. Tisková hlava se pohybuje po dvou osách a během toho se otáčí rotační podložka. Konstrukčně je tento princip jednoduchý naopak přeměna digitální předlohy do jednotlivých pohybů tiskárny bývá náročná. [2]

#### <span id="page-17-0"></span>**3.2.2 Materiály FFF, Filament (Vlákno)**

S rostoucí dostupností a popularitou 3D tiskáren tohoto typu se začínají prodávat nové materiály s různými barevnými odstíny a vlastnostmi. Druhů je mnoho, počínaje populárním PLA (Polyactid acid), všestranným PETG (polyethylentereftalátglykol) pro tisk mechanických částí, teplotně odolným a pevným ASA (akrylonitrilstyren-akryl), materiály připomínající kovy, dřevo, flexibilní a mnoho dalších. [2]

Pro optimální výsledky je někdy potřeba dbát na pokyny výrobce, stejný druh materiálu nezaručuje stejné chování jako filament od jiného výrobce nebo jeho odlišná barevná varianta.

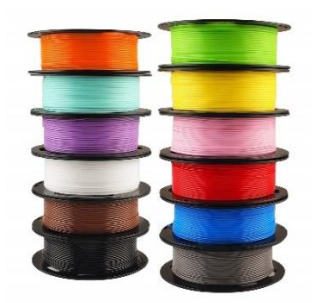

*Obrázek 4 – Filament Zdroj: https://images-na.ssl-images-amazon.com/images/I/81huAvTW5VL.\_SL1500\_.jpg*

#### <span id="page-17-1"></span>**PLA**

Nejběžnější z materiálů do FFF tiskáren. Jedná se o nejedlý sacharid vyráběný nejčastěji z kukuřice, proto je biologicky rozložitelný. Hlavní předností je bezpochyby jednoduchost tisku, a to ve více ohledech. Výsledky se jeví bez patrných povrchových chyb i v částech velkých převisů a oddílů kde byl model podepřen podpěrami.

Bývá vhodný i pro tisk menších detailních předmětů, ale zásluhou malé teplotní roztažnosti je možné pomocí PLA tisknout i velké modely bez obav z odskočení výtisku od podložky. Díky popularitě je dostupný ve velkém množství různých barevný variant a nízkou cenu. Kilogram PLA materiálu je jeden z nejlevnějších, cena začíná na 300 Kč. V průběhu zhotovování objektu nevzniká skoro žádný znatelný zápach. [2] [6]

Při větším mechanickém zatěžování se projeví jeho negativní vlastnosti, tvrdost ale zároveň křehkost způsobují při těchto scénářích prasknutí tištěných dílů. Vykazuje malou teplotní odolnost, jeho struktura začne měknout při cca 60°C. Při použití v místech se zvýšenou teplotou začne po určité době výtisk měnit tvar a stává se nepoužitelný. [2]

#### **ABS / ASA**

ABS (akrylonitrilbutadienstyren) je nejpoužívanější technický plast s různými možnostmi použití, je trvanlivý a schopný snést velkou zátěž. Výtisky jsou odolné vůči nárazům, poškozením a vysokým teplotám, mohou být použity ve vnitřním tak i vnějším prostředí. ABS je rozpustný v acetonu existuje proto možnost díly jednoduše lepit nebo vyhlazovat. Nevhodný pro tisk velkých objektů z důvodů velkého teplotního smrštění. Vyrábí se z ropy, při tavení vytváří silný zápach. Dlouhodobým vystavení předmětu UV záření degraduje. Využíván je například pro tvorbu kostek Lego.

ASA je materiál se shodnými vlastnostmi ABS ale některými ho překonává. Přináší stabilitu při vystavení UV záření a menší teplotní roztažnost což umožňuje snadnější tisk. [2] [8] [9]

#### **PETG**

Filament podobného složení jako materiál pro výrobu recyklovatelných PET lahví, vyčnívající tuhostí, odolností proti mechanickému poškození, různým chemikáliím, jenž je vhodný jak do nízkých, tak i vysokých teplot. Často je používán jako náhrada za ABS kvůli jeho menšímu tepelnému smrštění a zdravotní nezávadnosti. Oproti PLA se ve výtiscích mohou objevovat jemné struny při přejezdech tiskové hlavy. [8] [9]

#### **Nylon**

Hygroskopický materiál (absorbuje vzdušnou vlhkost) jenž se liší od ostatních v náročnosti na tisk a skladování, je pevný, pružný, odolný vůči tření a různým chemikáliím. Vykazuje velkou přilnavostí jednotlivých vrstev, proto je vhodný na mechanické díly. Při tisku dochází k uvolňování škodlivých látek do ovzduší. [2] [8] [9]

#### **TPE**

Termoplastický elastomer, kaučukový materiál, je měkký a pružný. Pro 3D tisk se používají nejčastěji druhy TPE-E a TPE-U. Druhá varianta vykazuje větší tvrdost, schopnost se udržet na tiskové podložce. Bývá odolnější proti mechanickým poškozením, chemikáliím a některým rozpouštědlům. Při zhotovení se méně smršťuje a udržuje si svou elastičnost. Úspěšný výtisk spočívá v upravení tiskárny. [8]

#### <span id="page-19-0"></span>**3.2.3 SLA (Stereolitografie)**

Zkratka SLA označuje "stereolitografický aparát", což lze pochopit jako zařízení, které zapisuje pomocí světla. Tento typ tiskáren vytváří velice detailní výtisky, ale jsou obtížnější na použití. Na rozdíl od FFF tiskáren nepoužívají vlákno materiálu, pracují s kapalnou pryskyřicí (polymerem), která se při kontaktu s ultrafialovým paprskem mění a následně tvrdne. Výsledné produkty jsou také tvořeny po jednotlivých vrstvách, ale jinými metodami.

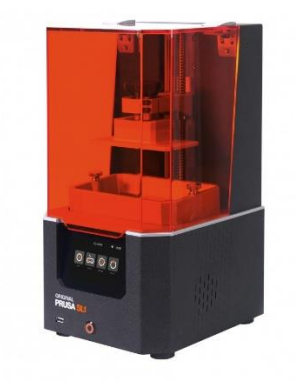

*Obrázek 5- SLA tiskárna typu MSLA Zdroj: https://cdn.shop.prusa3d.com/1356-thickbox\_default/original-prusa-sl1.jpg*

#### <span id="page-19-1"></span>**Proces tisku:**

- 1. Vana naplněná tekutou pryskyřicí se vloží do 3D tiskárny.
- 2. Tisková deska otočená směrem dolů se ponoří do vany s pryskyřicí, tak hluboko aby mezi deskou a dnem zůstala pouze nepatrná vrstva.
- 3. Pomocí přesně směrovaných paprsků na tiskovou plochu se v prostoru mezi deskou a dnem změní tekutá pryskyřice v první vytvrzenou vrstvu.
- 4. Celá tisková plocha se nepatrně zvedne směrem nahoru.
- 5. Následně je světelnými paprsky vytvořen vzor další vrstvy, která se po ztvrdnutí v ideálním případě spojí s již vytvořenou vrstvou a vznikne objekt o dvou vrstvách.
- 6. K vytvoření celého výtisku se proces opakuje až do poslední vrstvy. [6]

Rozdíly mezi funkcí tiskáren SLA oproti FFF:

- SLA kvůli menší tiskové ploše nedokáže vytisknout objekty stejné velikosti jako FFF.
- Nutnost skladovat pryskyřici při pokojové teplotě, aby se zachovaly její vlastnosti.
- Při práci s pryskyřicí je ze zdravotních důvodů doporučena odvětrávaná místnost, její nasládlý, ale velmi silný zápach může lidem vadit.
- SLA tiskárnu je potřeba umístit dále od zdroje světla nebo oken. Nedostatečná ochrana proti ostatním světelným paprskům může vyústit v nežádoucí ztvrdnutí pryskyřice.
- Pryskyřice je toxická, nesmí se dostat do přímého kontaktu s lidským tělem, proto je potřeba dodržovat bezpečností opatření jako je nošení rukavic, ochranných brýlí apod. A to jak při manipulaci s vytisknutým objektem, tak i tiskárnou samotnou.
- Když tiskárna dokončí svou činnost, je nutné opláchnout výtisk v isopropylalkoholu. Následně je ideální vystavit očištěný objekt přímému slunečnímu svitu nebo UV lampě, aby celý výtisk dostatečně vytvrdl i na vnějších částech. Alternativou této procedury může být použití mycí a vytvrzovací stanice.
- Po dokončení tisku je potřeba očistit tiskárnu od vytvrzených částeček pryskyřice, které zůstaly uvnitř a mohly by narušit další tisk. Zbylou pryskyřici je možné znovu použít k tisku, stačí ji přefiltrovat a uchovat ji do nádoby.
- Spotřebním zbožím u SLA tiskáren je mimo pryskyřice také vana. Obvykle vydrží tisk 3-4 litrů, poté by se mohly objevit problémy s tiskem. Jejich ceny se pohybují v rozmezí tisíc až dva tisíce korun. [6] [2]

Typy tiskáren SLA:

#### **Laserová SLA**

Pro vykreslení vrstvy používá laser, jehož zásluhou vznikají zaoblené tvary. Malé objekty tiskne velmi rychle, laser totiž dokáže vykreslit oblast ještě před posunem desky nahoru. Větší objekty trvají delší dobu, protože laser je nucen vyobrazit velké plochy. Tiskárnu lze ovládat jen s dodávaným softwarovým vybavením, programy od jiných výrobců nejsou schopné přesně kontrolovat laserový paprsek. [6]

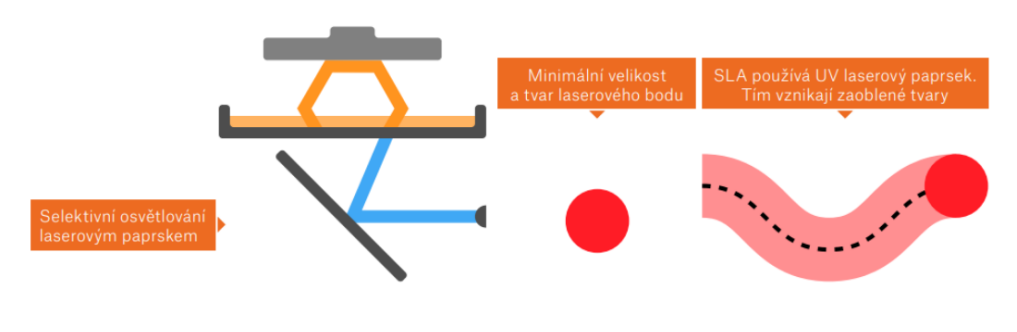

*Obrázek 6- Funkce laserové SLA tiskárny Zdroj: [2]*

#### <span id="page-21-0"></span>**DLP (Digital Light Processing)**

Bez ohledu na velikost objektu je rychlost tisku podobná. Důvodem je vytvrzení celé vrstvy ve stejný okamžik pomocí digitálního projektoru. Čas potřebný k vytvoření jedné vrstvy není závislý na velikosti objektu ani na jejich počtu, ale je fixní. Nejmenší bod je zásluhou projektoru stejně velký jako jednotlivý pixel. Tiskárna může být použita i s programy od jiných dodavatelů a není vázána pouze na software od výrobce. [2] [6]

<span id="page-21-1"></span>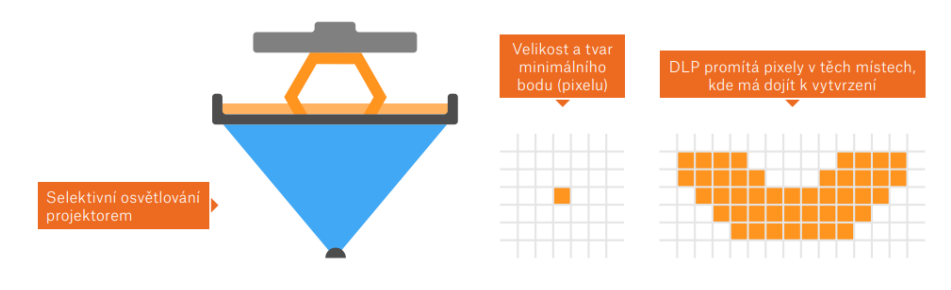

*Obrázek 7- Funkce DLP tiskárny Zdroj: [2]*

#### **MSLA (Mask Stereolithography)**

Vrstva je vytvrzena díky UV (ultrafialové záření) LED (light-emitting diode) na místech, která jsou určena maskou v tomto případě LCD (liquid crystal display). UV světlo pronikne pouze pixely které jsou aktivované a jedině tam dochází k vytvrzení pryskyřice. Rozlišení tištěného objektu je v osách X a Y určeno jemností LCD displeje. Nejmenší bod vytvořený touto technologií se vyznačuje tvarem čtverce. Shodně jako u DLP je doba tvorby jedné vrstvy nezávislá na ploše a počtu výtisků. Čas, který vyžaduje každá vrstva na dostačující vytvrzení je identický. [2]

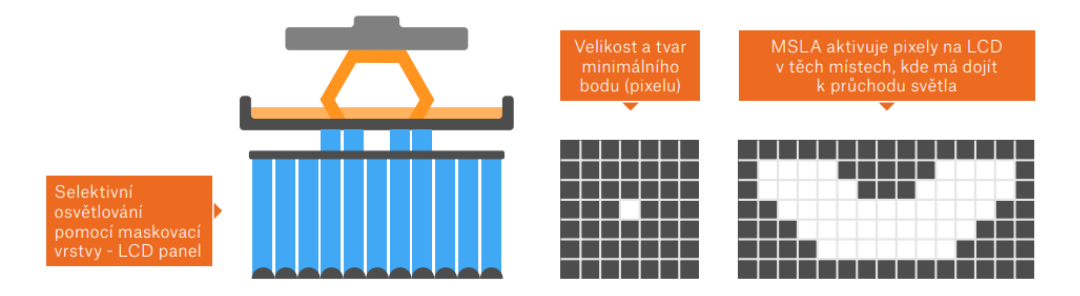

*Obrázek 8- Funkce MSLA tiskárny Zdroj: [2]*

<span id="page-22-1"></span>Jedny z nejdostupnějších SLA tiskáren jsou k dostání od 7 000 Kč, ale profesionální varianty se mohou pohybovat v řádu milionů korun.

#### <span id="page-22-0"></span>**3.2.4 SLS (Selective Laser Sintering)**

Princip spočívá v nanesení jemného prášku, jenž po kontaktu s laserem sintruje (spéká se) na místech, ve kterých se objevuje konečný výtisk. Výsledný model je zasypán v množství naneseného prášku, který je potřeba od objektu co nejdůkladněji rozdělit. Při vytváření dutých struktur je nezbytné přizpůsobit model tak, aby bylo možné jemný prášek dostat ze všech částí objektu. Ten může být znovu použit pro tvorbu dalších dílů, proto je tento princip výroby nenáročný na odpad. Tiskárny tohoto typu nejsou veřejností tolik využívány jako ostatní. Hlavní jejich využití je ve firemním prostředí, cena se pohybuje od 150 000 Kč. [2]

#### <span id="page-23-0"></span>**3.3 Software**

Nedílná součást úspěšného vyhotovení předmětu na 3D tiskárně, jedná se zejména o modelovací a nářezový software.

#### <span id="page-23-1"></span>**3.3.1 Modelování**

Dle Elyse potřebuje návrhář schopnost načrtnout a zkoumat tvary pomocí vývoje základních objemových forem. Tvorba a pochopení skic jsou nezbytné pro převedení požadované myšlenky do jasného návrhu. V raných stádiích bývá reprezentován izometrickou nebo jednobodovou perspektivní skicou. Tento postup bývá užitečný před započetím náčrtu za pomoci CAD programů. [10]

#### <span id="page-23-2"></span>**3.3.2 3D soubor**

První krok k úspěšnému výtisku na 3D tiskárně je převod podoby objektu do virtuální verze, se kterou pomocí několika dalších kroků bude tiskárna umět pracovat. Nejpoužívanějším formátem modelů bývá STL. Zkratka znamenající "stereolitografie", nemá však žádnou vazbu pouze na typ tiskáren SLA, pracují s ní všechny druhy bez ohledu na technologii. Soubor STL obsahuje objekt, jenž se skládá ze sítí, zobrazuje totiž prostorové body propojené v množství trojúhelníků. Označuje se také často jako plášťový model (shell model), zobrazující pouze vnější povrch, vnitřní struktura je dutá. [6]

Mezi další univerzální formát pro sdílení 3D objektů patří soubor typu OBJ. Oproti tomu vytvářejí jednotliví tvůrci modelovacích programů další formáty jako například SKP(SketchUP), SLDPRT (SolidWorks), Blend (Blender), ale ty už jsou vázané na zvolený typ softwaru. [6]

<span id="page-23-3"></span>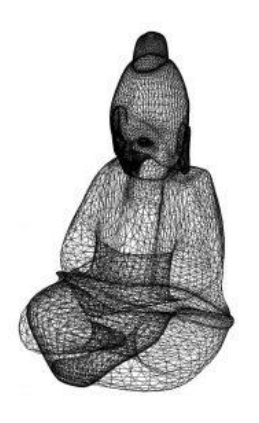

*Obrázek 9- Ukázka vzhledu STL formátu Zdroj[: https://cdn2.sculpteo.com/wp-content/uploads/2019/06/A-triangular-mesh-as-stored-in-an-STL-file-300x300.jpg](https://cdn2.sculpteo.com/wp-content/uploads/2019/06/A-triangular-mesh-as-stored-in-an-STL-file-300x300.jpg)*

#### <span id="page-24-0"></span>**3.3.3 3D model**

Představuje digitální verzi objektu. Velké množství z nich vzniklo s cílem být použito pro počítačové hry nebo filmy. Tento druh většinou není v původní formě vhodný pro vytisknutí na 3D tiskárně a vyžaduje mnohé úpravy. Pro opravu těchto modelů slouží specializované programy s funkcí upravit objekt co nejlépe k následnému vytištění na 3D tiskárně. Mezi tyto úpravy patří například spojení malých oddělených částí v jednom místě. [6]

#### <span id="page-24-1"></span>**3.3.4 Webové portály s 3D modely**

Další možností, jak obstarat předměty k tisku je z online úložišť. Umožňují uživatelům 3D tiskárny obstarat si zvolený model bez nutných znalostí a dovedností práce s CAD programy.

#### **Úložiště výrobců**

Výrobci 3D tiskáren umožňují přístup novým zákazníkům ke spoustě vytvořených modelů na webových stránkách. Zde je zákazník schopen stáhnout model, na kterém otestuje svou novou tiskárnu. Někteří výrobci umožňují 3D designérům přidávat placené modely. Uživatel zvolený model obdrží až po zaplacení předem určené částky, tím vzniká nový typ obchodovatelné komodity, složené výhradně z návrhů virtuálních objektů, které nevyžadují skladovací prostory ani dopravu. [1]

Jiní výrobci úložiště využívají pro poskytnutí zákazníkům část produktů, kterou si je schopen upravit a následně vyrobit na tiskárně. Touto cestou je možné provádět úpravy v polovině procesu bez nutnosti rozebrání zboží. Zákazník místo toho obdrží oznámení o vylepšení dílu a adresu, kde jej stáhne. [1]

Někteří výrobci sdílejí své návrhy, které slouží k opravě jejich produktů. Díky tomu mohou pomoci zákazníkům i po stažení výrobku z prodeje. Lze využít faktu, že zákazník vlastní 3D tiskárnu a je schopen si výsledný model pro opravu vytisknout během několika hodin ve svém domácím prostředí. Obdržení náhradního dílu běžným způsobem zabere několik dní až týdnů. [1]

#### **Komunitní úložiště**

Počet jedinců využívající komunitní úložiště čím dál víc roste. Databáze jsou již tak rozsáhlé, že obsahují většinu předmětů, které si může uživatel představit. Někteří tvůrci modelů v komunitě dokonce reagují na prosby ostatních uživatelů a jsou ochotni jim model upravit dle jejich potřeb nebo schopni pomoci jim s problémy, které nastaly během tisku. Na nejznámějších portálech je možné obstarat mnoho věcí, počínaje známými postavami z filmů či her nebo doplňky do domácnosti. Je-li třeba vytisknout například pouzdro na autokameru, s největší pravděpodobností není nutné ji modelovat, ale stačí ji najít u někoho jiného.

Databáze s modely se dělí na bezplatné i placené. Mezi bezplatné portály patří například Thingiverse, PrusaPrinters, YouMagine.

Stránky jako Pinshape, MyMiniFactory nebo Cults obsahují jak placené, tak i modely zdarma.

Existuje zde ale možnost, že má uživatel velice specifický problém, na který zatím nikdo jiný řešení v podobě 3D modelu nesdílel. Nebo nalezený model zcela nevyhovuje požadovaným parametrům ideálního předmětu, a proto je často nezbytné využít CAD programů pro tvorbu upravení či tvorbu vlastních objektů. [1]

#### <span id="page-25-0"></span>**3.3.5 Modelovací software**

Do nedávné doby tvoření 3D modelů vyžadovalo použití CAD programů jako například Autodesk Revit, což vyžadovalo výkonné počítače a drahý specializovaný software. Celá léta je tak nemohl využívat nikdo z veřejnosti, pracovali s nimi pouze malé skupiny specialistů.

Aditivní výroba umožňuje vytvářet snadněji složité vnitřní struktury než jednoduché, zcela vyplněné části objektů. Přináší tedy vylepšení před tradičními CAD nástroji, které nedovedou vždy vytvářet modely využívající pravý potenciál 3D tiskáren.

Nové softwarové nástroje se stávají dostupnými a lze je použít pro různorodé specifické záměry, jako například lékařské implantáty, které musí být co nejvíc přizpůsobeny struktuře pacienta. [1]

Nejkvalitnější či specifické CAD programy vyžadují k práci značné dovednosti a zkušenosti. Proto bylo pro domácí prostředí vyvinuto mnoho uživatelsky přívětivějších a levnějších variant. Jednotlivými programy pro 3D modelování s ohledem na 3D tisk pro domácí použití se bude práce zabývat v praktické části.

Veškeré programy k tvorbě návrhů nevyžadují přesné kótování a ostré hrany, aditivní výroba tak umožňuje domácím designérům pracovat ve flexibilnějším prostředí, než u tradičních způsobů výroby. [1]

Dle způsobu činnosti se dělí na:

#### **Polygonální navrhování**

Nejběžnějším zástupcem je formát STL. Princip spočívá v zobrazení objektu za pomoci stovek tisíc až milionů malých trojúhelníků. Všechny obsažené trojúhelníky zobrazují plášť modelu, nemá tedy žádný objem a není pevný. [6]

#### **Parametrické navrhování**

Programy pracující na tomto principu umožňují definovat model zásluhou množství parametrů, které můžeme chápat jako matematické faktory. Jednotlivé parametry interagují s ostatními, díky tomu je CAD program schopen rychle měnit i zásadní část objektu. Hlavní výhodou parametrického navrhování je změna vzhledu finálního modelu na zpětných úpravách. Autor může kdykoli pozměnit parametr objektu a změna se následně zobrazí v 3D modelu. [6]

Elys popisuje parametrické nástroje jako část modelování pouze pro počítače. Zakládá si na schopnosti vytvářet volně upravovatelné části. Matematické vzorce jsou prováděny okamžitě po přepsání hodnot uživatelem. Tyto části a tvary by byly pro většinu lidí příliš obtížné kreslit ručně. Nyní je možné modelovat předměty a součásti, které nebylo možné vytvořit ručně. [10]

#### <span id="page-27-0"></span>**3.3.6 Skenování předmětu**

Neboli převod reálné podoby vybraného předmětu do digitální verze, ze které lze jednoduše za pomoci 3D tisku znovu vytvořit hmatatelný objekt. Zvláště užitečné v případě uměleckých děl nebo jiných unikátních předmětů. Optické skenování umožňuje zachytit vnější tvar předmětu, k zobrazení vnitřní struktury objektu lze použít ultrazvukové zobrazování nebo počítačová tomografie (CT). Hlavní nevýhodou použití skeneru nebo jeho alternativ spočívá ve vysoké pořizovací ceně zařízení. [1]

#### <span id="page-27-1"></span>**3.3.7 Fotogrammetrie**

Naštěstí existují i dostupnější způsoby, jak požadovaný předmět převést do 3D modelu v počítači. Mezi tyto metody patří fotogrammetrie, která spočívá v měření objektu za pomoci obrazu. V praxi to znamená pořízení množství fotografií, které jsou za pomoci nástroje (například 123D Catch) převedeny na 3D objekt.

Pro optimální výsledek se doporučuje vybrat si předmět, který je možno úplně obejít a zároveň je možné o pořízení podoby i seshora. Nezbytně nutné je pořídit fotografie z nejrůznějších úhlů a výšek. Snímky by se optimálně měly překrývat o 30 stupňů. Software pro konverzi do 3D objektu využije až několik desítek fotografií.

Vytvořený model nemusí být vždy dostatečný a může obsahovat některé chyby. V případě nepořízení záběrů ze všech úhlů vznikají malé díry, které se program snaží vyplnit. Pokud jsou chybějící části velké, v modelu se zobrazí jako díry. [6]

#### <span id="page-28-0"></span>**3.3.8 Slicer**

Software, jehož úkolem je přeložit geometrii 3D modelu na pohyby, se kterými dokáže tiskárna pracovat. V programu je možnost nastavit různé vlastnosti a funkce. Základními nastaveními jsou například teplota a rychlost tisku, generování podpěr či výběr velikosti vrstvy.

Kvalita výsledného produktu může záviset také na použitém sliceru. Model "nakrájený" se stejnými nastaveními a vlastnostmi ale ve dvou různých programech, může vést k odlišnostem finální podoby téhož objektu.

Tiskárny umožňují pracovat s různými nářezovými programy, ale výsledek závisí na kvalitě a množství chyb 3D modelu. Některé nástroje umožňují částečnou opravu chyb, záleží na kvalitě zpracování výchozího modelu. Mezi nejznámější a kvalitní slicery patří bezplatná Cura a PrusaSlicer či placený program Simplify3D. [6]

Průša popisuje proces slicování jako převod modelu na strojový kód G-code. Za vstup nepovažuje pouze samotnou předlohu ale celou řadu dalších nastavení, která mají vliv na kvalitu, pevnost a dobu tisku. Objekty je možné zvětšovat či zmenšovat, otáčet dle os, řezat a rozdělovat na jednotlivé části. Slicer také podle něj slouží k rozmístění objektů po podložce. Správné nastavení tisku považuje za stejně důležité jako kvalitu a zpracování samotné tiskárny. [2]

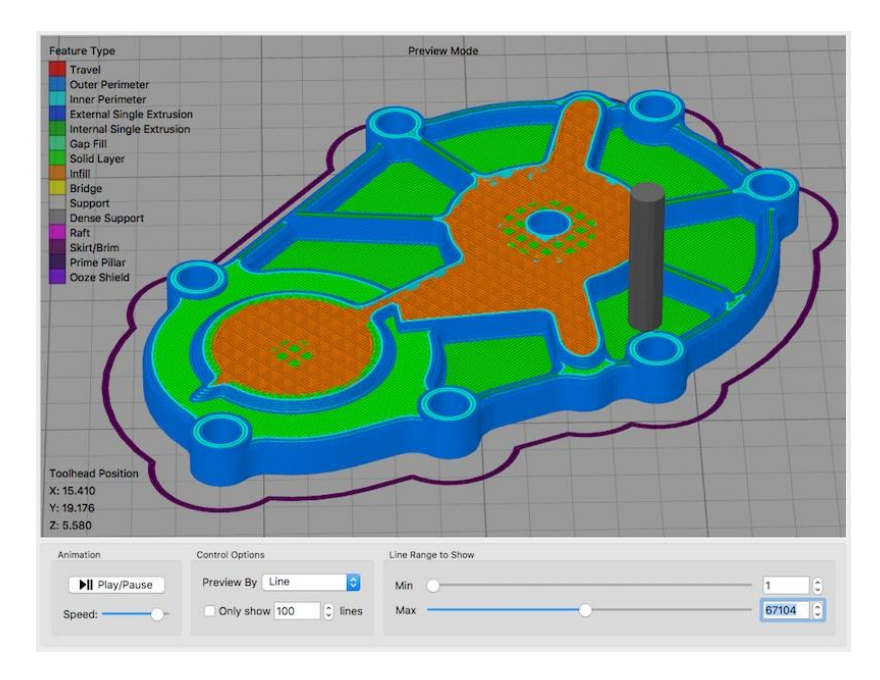

*Obrázek 10 – Náhled modelu v nářezovém programu*

<span id="page-28-1"></span>*Zdroj: https://www.simplify3d.com/wp-content/uploads/2019/04/pre-print-simulation.jpeg*

#### <span id="page-29-0"></span>**3.3.9 Požadavky na tvorbu modelů pro 3D tisk**

#### **Ucelenost**

Při vytváření modelu určeného k statickému vykreslení není problém sestavit jej z velkého množství samostatných dílů. Příkladem je tvorba vlasů nebo knoflíků. Tento princip však nelze využít k výrobě předmětů pomocí 3D tiskárny, nebereme-li v potaz následné slepení více dílů v jeden ucelený objekt. U jednoduchých objektů by spojení pomocí lepidla nebylo až takový problém, komplikace nastanou v případě, že se jedná o komplexní model s desítkami až stovkami dílů, v takovém případě může zabrat spojování jednotlivých částí až několik hodin. Při vytváření nového modelu se záměrem následného vytištění je třeba dbát na řádnou topologii objektu. Základním pravidlem je například používání čtyřstranných polygonů namísto pěti a vícestranných. Další radou je snaha co nejméně používat protáhlé mnohoúhelníky, všechny by měly být poměrně čtvercové. [11] [12]

#### **Dutost**

Zcela vyplněný objekt vyžaduje k výrobě výrazně víc materiálu než jeho dutá varianta. Většina firem nabízející 3D tisk objektů, oceňuje svoje služby podle cm<sup>3</sup>. Proto se cena finálního produktu velmi liší v závislosti na použitém materiálu. Pro domácího uživatele 3D tiskárny může být dalším důležitým kritériem doba tisku, pokud redukuje vnitřní výplň ze 100% na 15%, produkt vznikne využitím menšího množství materiálu a za podstatně kratší čas.

Přesto že se objekt zobrazovat v modelovacím softwaru zdát jako dutá síť, při následném převedení pro tisk je zobrazován jako vyplněný, pokud ho dostatečně neupravíte. [11]

#### **Povrchové normály**

Jedná se o směrový vektor, jež je kolmý na povrch 3D modelu. Každá plocha má svoji normálu, a ta by měla vždy směřovat ven mimo povrch objektu. Tato vlastnost není vždy zaručena, nejčastěji je narušena při používání nástrojů jako je extruze. Pokud je normála plochy obrácená, vektor směřuje dovnitř modelu. [11]

#### **Rozložitelnost modelu**

Pokud model nelze rozložit ve 2D se všemi normálami směřující stejným směrem, znamená to že, by v reálném světě nemohl existovat. Jednoduše to znamená že se v objektu vyskytují chyby, které nemohou správně definovat geometrii modelu. Síť 3D modelu je definována hranami, plochami a vrcholy, proto je možné ji v 2D prostoru rozložit. [13]

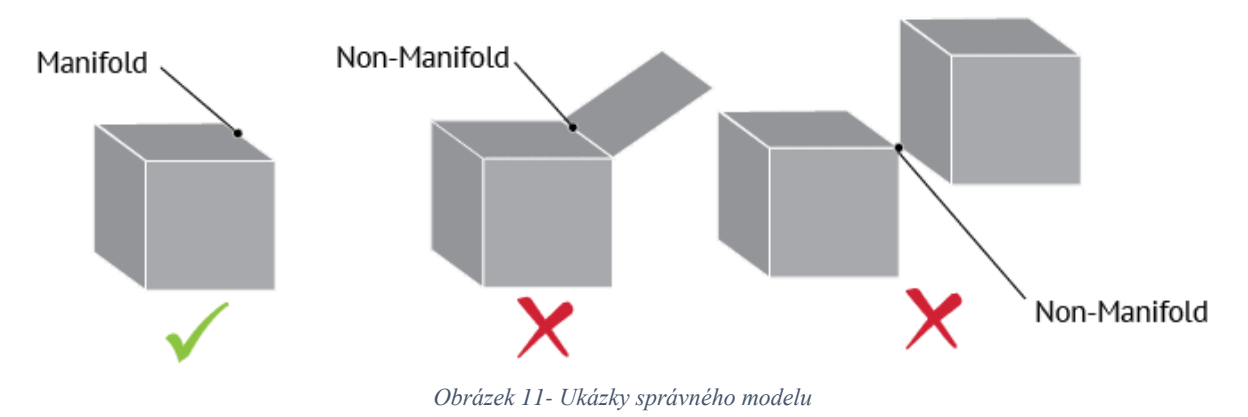

<span id="page-30-0"></span>*Zdroj: [https://4.bp.blogspot.com/-JqBQyl](https://4.bp.blogspot.com/-JqBQyl-nkF0/WiAsrmiOldI/AAAAAAAAHnM/YNJ6FG2xRnsXWNbG4W6uufoQJE4v7GyegCLcBGAs/s1600/manifold_1.png)[nkF0/WiAsrmiOldI/AAAAAAAAHnM/YNJ6FG2xRnsXWNbG4W6uufoQJE4v7GyegCLcBGAs/s1600/manifold\\_1.png](https://4.bp.blogspot.com/-JqBQyl-nkF0/WiAsrmiOldI/AAAAAAAAHnM/YNJ6FG2xRnsXWNbG4W6uufoQJE4v7GyegCLcBGAs/s1600/manifold_1.png)*

#### **Tloušťka stěn**

Důležitou podmínkou pro tvorbu objektu pro 3D tisk je zvolení tloušťky pro každou stěnu objektu. Při tvorbě modelu je možné navrhnout stěnu bez tloušťky, pouze pro vizuální účely (nejčastěji pro počítačové hry). Pokud chce uživatel předmět vyprodukovat za pomoci tiskárny, musí ji dodat informace o tom, zda je objekt zcela vyplněný nebo jakou tloušťkou chce vytisknout stěny. [14]

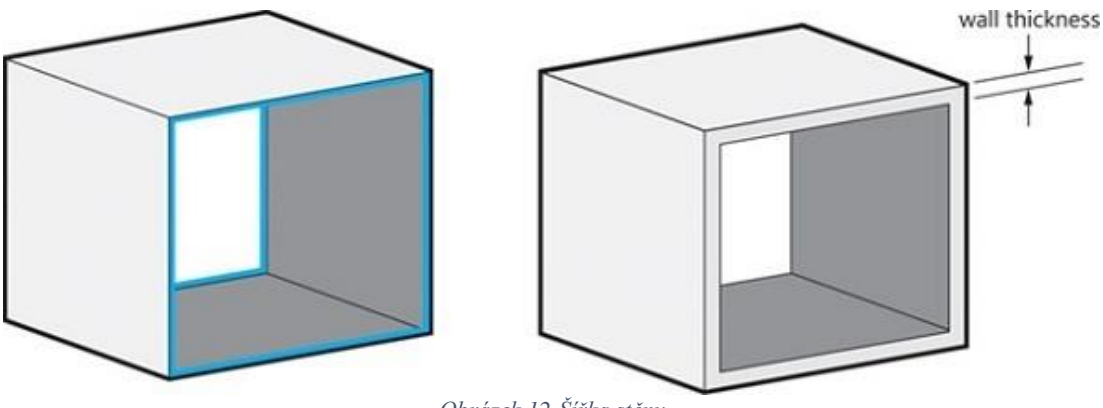

*Obrázek 12-Šířka stěny*

<span id="page-30-1"></span>*Zdroj:<https://i.materialise.com/blog/wp-content/uploads/2016/05/3d-model-with-wall-thickness.jpg>*

#### **Překrývání objektů**

Zatímco vzhledově vypadá model v pořádku, překrývající se objekty mohou způsobit problémy při tisku. Tiskárna v tu chvíli neví, který z nich má aktuálně tisknout, proto je důležité zobrazit si předmět ve 2D prostoru. Pokud se předměty překrývají, může dojít k tvorbě vnitřních stěn které nebyly zamýšleny. Ve většině případech stačí sloučit jednotlivé objekty v jeden, například operací boolean. [14]

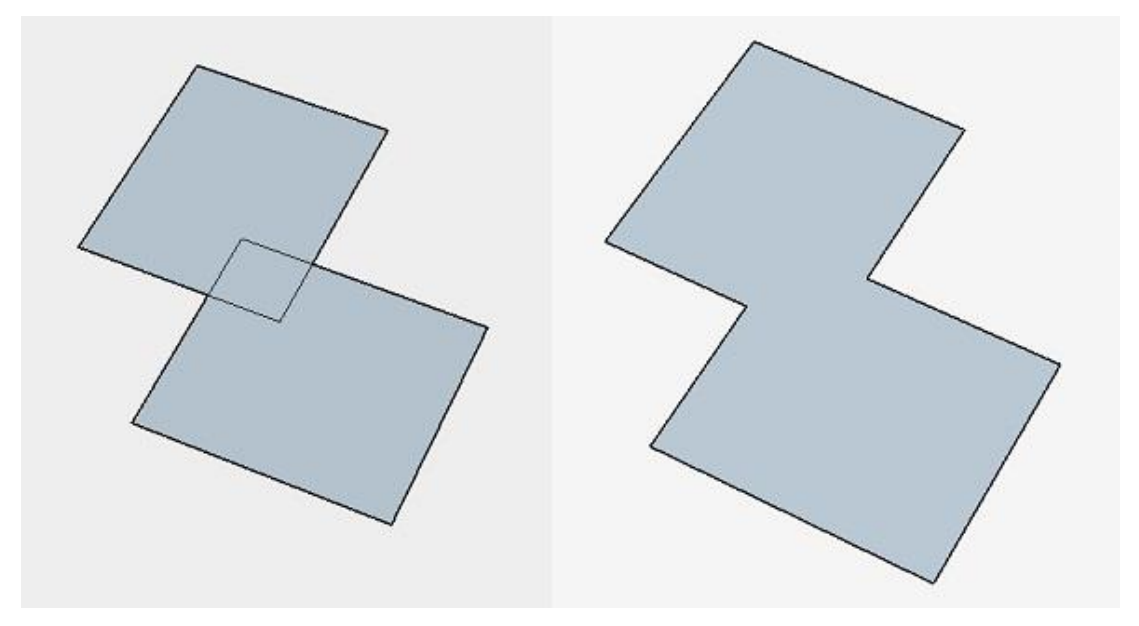

*Obrázek 13- Překrytí modelů*

<span id="page-31-0"></span>*Zdroj:<https://i.materialise.com/blog/wp-content/uploads/2016/05/3d-model-with-intersecting-surfaces.jpg>*

#### **Rozlišení souboru**

Při exportování modelu je zobrazen dotaz na zvolení požadované kvality, ve které chce svůj objekt vytvořit. Uživatel volí toleranci mezi originálním tvarem a výslednou podobou exportovaného souboru. Pro kvalitní model se doporučuje tolerance 0.01 mm, pokud uživatel zvolí větší toleranci, jednotlivé trojúhelníky se stávají viditelnějšími, zatímco pokud sníží toleranci velikost souboru bude větší a s největší pravděpodobností žádný rozdíl v kvalitě výtisku nezaznamená, jelikož tiskárny neumí pracovat s takovými detaily. [14]

#### **Podpory**

Při navrhování objektu je důležitým faktorem maximální úhel převisů, které model obsahuje. Jsou to body části modelu, které značně vyčnívají od předešlých vrstev. Pokud je sklon následující vrstvy větší jak 45°, tiskárna by ji měla být schopna vytvořit, oproti tomu modely se sklonem menším tiskárna již vytisknout nedokáže. V tomto případě jde o části objektu, které se "staví ve vzduchu" a aby nedošlo k jejich zborcení využívá se funkce podpor. Jde o lešení podpírající veškeré vyčnívající části předmětu či jeho převisy. Po dokončení tisku jsou podpěry odstraněny od požadovaného objektu. Pokud není návrh optimalizován z hlediska převisů, tiskárna jej velkým množstvím podpěr. Prodlužuje se tím tiskový čas a zvětšuje se množství použitého materiálu, zároveň také množství odpadního materiálu, jež bude odstraněno. [15]

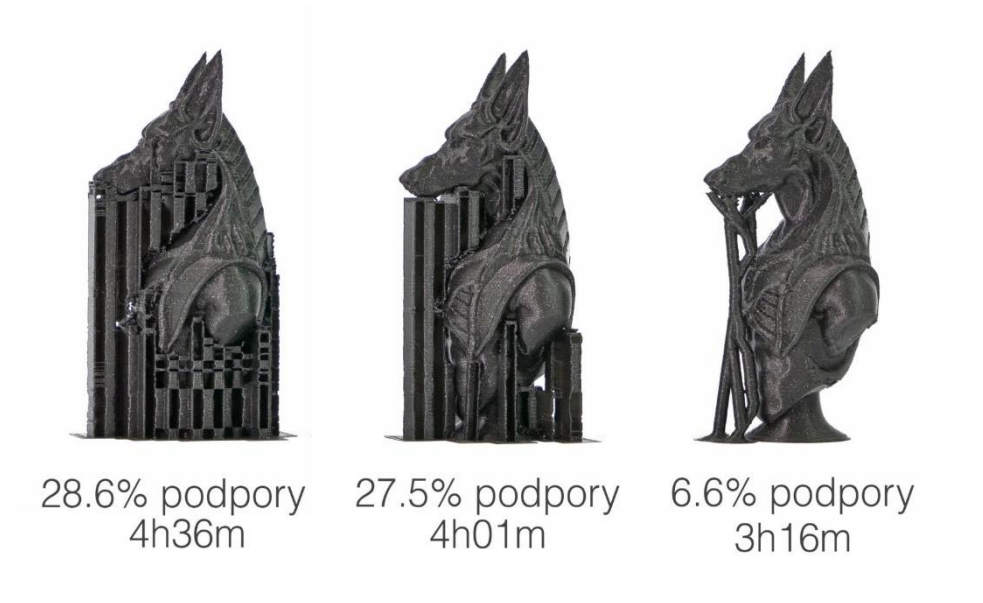

*Obrázek 14- Ukázka podpor při 3D tisku*

#### <span id="page-32-0"></span>**Pohyblivé části**

Návrh objektu s pohyblivými částmi s sebou nese svá rizika. Mezery mezi jednotlivými díly určují pružnost a ohebnost celého předmětu. Pokud model obsahuje příliš malé mezery, může se stát, že výsledný objekt bude spojen a nebude možné s jeho částmi pohybovat. Finální výtisk v tomto případě závisí na kvalitě tiskárny a na tolerancích se kterými pracuje. [15]

*Zdroj: https://josefprusa.cz/wp-content/uploads/2018/05/egypt\_king\_timestamps\_CZ.jpg*

# <span id="page-33-0"></span>**4 Vlastní práce**

Praktická část bude analyzovat vybraný modelovací software určený pro 3D tisk v domácím prostředí. První část se bude zabývat kritérii programů, které by mohly ovlivnit 3D tiskaře při výběru budoucího modelovacího programu. Ve druhé části bude zobrazena tvorba vybraného předmětu v různých SW a bude provedena analýza výsledků. Následně bude vytvořena tabulka s vlastnostmi a ohodnoceními jednotlivých adeptů.

Software vhodný pro vytváření a úpravu předmětů pro 3D tisk se může lišit dle kategorie objektů, které hodlá uživatel tvořit. Ideální softwarová volba pro jednoho tiskaře nemusí být shodná s ostatními tvůrci. S ohledem na tento fakt proběhne analýza jednotlivých programů a následně budou navrhnuta doporučení.

Pro analýzu byly zvoleny softwarové nástroje, které jsou s ohledem na domácí 3D tisk bezplatné pro nekomerční použití.

Mezi zástupce byly vybrány programy ze seznamu nejlepších 3D modelovacích nástrojů. Software byl zvolen jeden za každou kategorii použití. [16]

- TinkerCAD-Začátečník
- Blender-Středně pokročilý
- Onshape-Profesionální použití
- Fusion 360- Průmyslové použití

#### <span id="page-34-0"></span>**4.1 Kritéria**

V následující podkapitole budou představena a analyzována kritéria a vlastnosti, které bude uživatel domácí 3D tiskárny brát v potaz při výběru modelovacího softwaru.

#### <span id="page-34-1"></span>**4.1.1 Dostupnost**

Jeden z klíčových faktorů při výběru SW, který se může lišit s ohledem na záměr uživatele.

<span id="page-34-2"></span>

| Software         | <b>TinkerCAD</b> | <b>Blender</b> | Onshape       | <b>Fusion 360</b> |
|------------------|------------------|----------------|---------------|-------------------|
| Licence          | Zdarma           | Open-source    | Předplatné    | Předplatné        |
| Nekomerční verze | <b>Z</b> darma   | Zdarma         | Zdarma        | Zdarma            |
| Studentská verze | <b>Z</b> darma   | Zdarma         | Zdarma        | Zdarma            |
| Komerční použití | Zdarma           | Zdarma         | 36 690 Kč/rok | 12 740 Kč/rok     |

*Tabulka 1 – Dostupnost modelovacích nástrojů*

*Zdroj: [17] [18] [19] [20]*

#### **TinkerCAD**

Pro práci s modelovacím nástrojem TinkerCAD je potřeba zvolit profil uživatele. Kategorie jsou rozděleny na osobní a školní část, která umožňuje zvolit studentský či učitelský profil. Studentský profil vyžaduje kód třídy, díky kterému se uživatel přidá do kolektivu pod svého učitele, není tedy nutná registrace jednotlivých uživatelů. K využívání osobního účtu je již registrace nezbytná, lze využít e-mailovou adresu ke vzniku Autodesk profilu, nebo již vytvořené účty na platformách Google, Microsoft či Facebook. Po přihlášení jsou k dispozici veškeré funkce, které služba nabízí.

#### **Blender**

Softwarový nástroj Blender umožňuje práci pro jakékoliv záměry zdarma. Pro získání programu není nutná registrace, stačí pouze stáhnout a spustit instalační soubory do počítače, proto je instalace do zařízení jednoduchá a rychlá. Samotná aplikace nevyžaduje přihlášení pod uživatelský účet, díky tomu není potřeba ověřování při každém spuštění programu, což šetří čas a působí uživatelsky přívětivě. Licence umožňuje zkoumat zdrojový kód a upravovat ho, dokonce s následnou distribucí již pozměněné verze.

35

#### **Onshape**

Onshape funguje na bázi cloudové služby. Před prvotním spuštění programu je nutná registrace kde uživatel vybírá účel použití Onshape. Veškerá práce vyžaduje ověření totožnosti za pomoci vytvořeného účtu. Pro studijní záměry je v základní formě zdarma, zpřístupňuje veškeré CAD funkce, sdílení a spolupráci mezi více uživateli, správu verzí souborů a import, export běžných CAD formátů a přístup ke studijním dokumentům. Varianta pro veřejnost je také zdarma a obsahuje vše, co předchozí verze, pouze se změnil přístup k souborům ze studijních na veřejné.

První placená varianta nese název standard a zákazník za ní uhradí 36 690Kč ročně. Je především určená jednomu tvůrci, který vyžaduje moderní CAD řešení, nástroje ke spolupráci a správu dat. Pro náročnější uživatele, firmy vyžadující častý vývoj produktů je ideální volbou verze professional, která začíná pro jednoho člověka na ceně 51 380 Kč ročně.

#### **Fusion 360**

Webové stránky autodesk fusion 360 obsahují scénáře pro všechna využití. Pro osobní využití poskytují předplatné zdarma. Použití nástroje pro vzdělávací účely dovoluje práci na tři roky zdarma. Ke komerčnímu použití je nabízena zkušební verze na 30 dní, poté je potřeba zvolit plán předplatného. Roční předplatné začíná na 12 740 Kč.

#### **Hodnocení:**

Na první příčku se dostal nástroj Blender díky open source licenci, následoval bezplatný TinkerCAD. Fusion 360 obsadil 3. příčku s cenou komerční verze 12 740 Kč za rok, poslední skončil Onshape s cenou 36 690 Kč.

#### **Pořadí adeptů:**

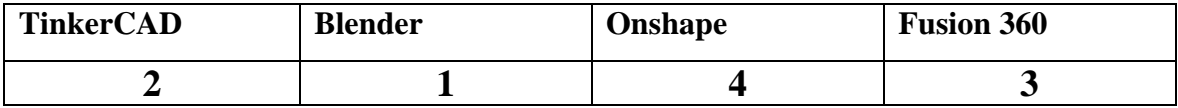

#### <span id="page-36-0"></span>**4.1.2 Jazykové mutace**

<span id="page-36-2"></span>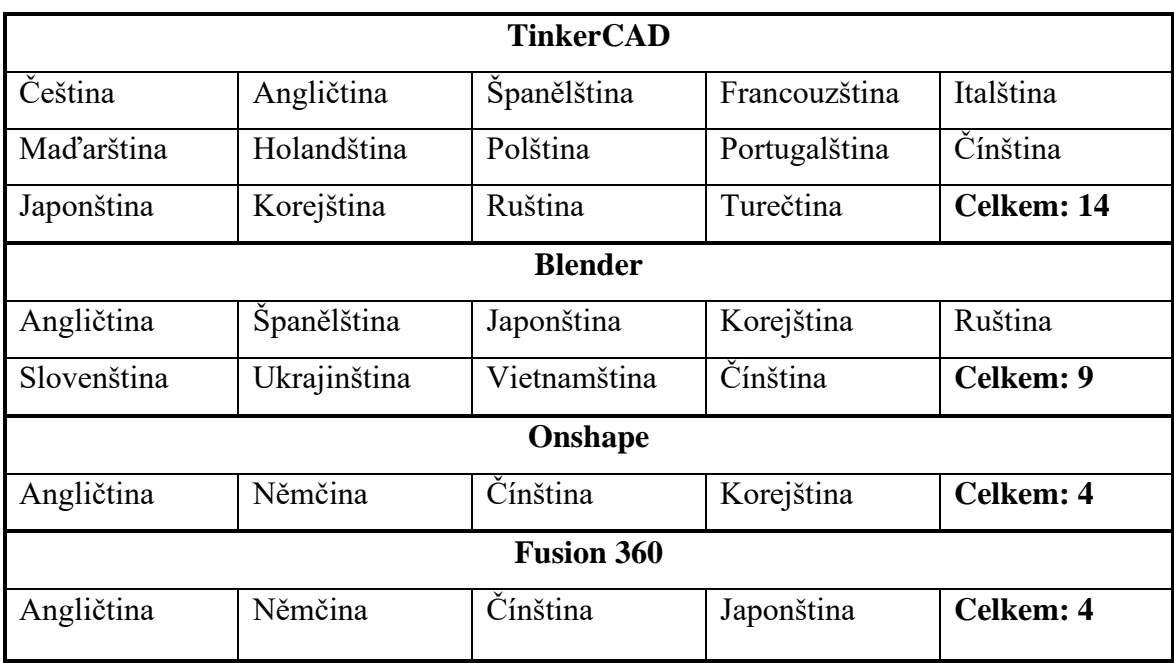

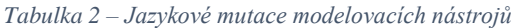

*Zdroj: Vlastní zpracování*

#### **Hodnocení:**

Na první příčku se dostal software TinkerCAD se 14 jazyky. Druhým se stal Blender s 9 jazykovými mutacemi. Poslední příčku obsadily Onshape a Fusion 360 s celkovými 4 jazyky.

#### **Pořadí adeptů:**

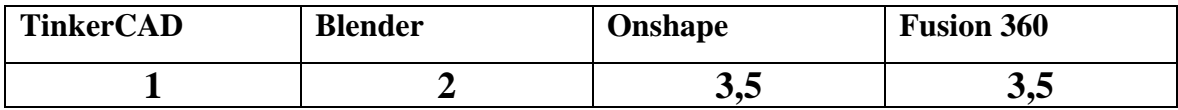

#### <span id="page-36-1"></span>**4.1.3 Platformy**

Důležitým faktorem z hlediska použití je možnost práce se zvoleným programem na různých platformách. Pro zákazníky by bylo optimální, aby software byl dostupný na všech platformách, nemuseli by přemýšlet, jestli je jejich pracovní stanice kompatibilní se zvoleným softwarovým řešením. Umožnilo by jim to vytvářet projekty, které by si dokázal otevřít uživatel kteréhokoli operačního systému.

Jedno z řešení nekompatibility softwarového nástroje a používaného systému může být využití emulátoru. Díky němu lze simulovat jiný typ OS za cenu poklesu výkonu a možného výskytu chyb při práci.

<span id="page-37-0"></span>

| Platforma       | Software  |                           |         |            |  |
|-----------------|-----------|---------------------------|---------|------------|--|
|                 | TinkerCAD | Blender                   | Onshape | Fusion 360 |  |
| Windows         |           |                           |         |            |  |
| Linux           |           |                           |         |            |  |
| Android         |           | $\boldsymbol{\mathsf{x}}$ |         |            |  |
| iPhone/iPad     |           | $\boldsymbol{\mathsf{x}}$ |         |            |  |
| Mac             |           |                           |         |            |  |
| Webové rozhraní |           | $\mathsf{x}$              |         |            |  |

*Tabulka 3 – Seznam platform*

*Zdroj: Vlastní zpracování*

 $\checkmark$  - Podporuje

 $x$  - Nepodporuje

#### **TinkerCAD**

Díky webovému rozhraní je možné pracovat s nástrojem TinkerCAD na různých zařízeních. Mobilní telefony a tablety s operačním systémem android či iOS nemají oficiální aplikaci ke stažení, tudíž mohou pracovat pouze ve webovém prohlížeči. Použitelnost závisí na velikosti dotykové obrazovky.

#### **Onshape**

Z tabulky lze konstatovat, že Onshape převládá s dostupností na všech nejpoužívanějších platformách. Práce s ním vyžaduje pouze webový prohlížeč či aplikaci v případě mobilních zařízení se systémem android či iOS.

#### **Blender**

Nástroj Blender vyžaduje pro funkci stáhnutí instalačního balíčku, který je dostupný pro operační systémy Windows, macOS a Linux. Z důvodu absence cloudového řešení musí vývojáři aktualizovat a upravovat všechny verze pro různé operační systémy.

#### **Fusion 360**

Původně existoval software pouze pro systémy Windows a macOS. Následně pak byla vytvořena verze pro webové prohlížeče, díky ní bylo možné s nástrojem pracovat i na operačních systémech Linux. Pro mobilní zařízení a tablety s android či iOS existuje oficiální aplikace Fusion 360.

#### **Hodnocení:**

První příčku obsadily programy TinkerCAD, Onshape a Fusion 360, se kterými lze pracovat na nejběžnějších platformách. Následoval Blender kvůli neexistující podpoře pro mobilní zařízení.

#### **Pořadí adeptů:**

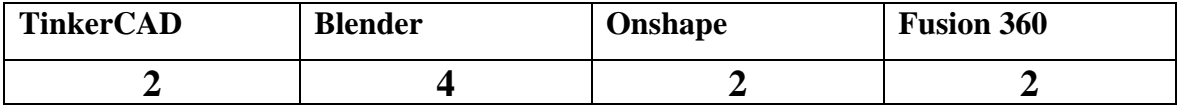

#### <span id="page-38-0"></span>**4.1.4 Intuitivnost základních funkcí**

Vlastnost, která vystihuje správně vytvořený vzhled a funkčnost aplikace. Pokud se nový uživatel adaptuje za krátkou dobu na prostředí a vzhled nástroje, poukazuje to na správně promyšlené rozpoložení tlačítek, zkratek a dalších funkčností. Následovat bude analýza jednotlivých SW prostředí.

#### **TinkerCAD**

Software využívá pro pohyb v prostoru pravé tlačítko a kolečko myši. Velké množství tvarů a objektů lze zvolit v pravé liště. Tyto předměty jsou základní stavební částí. V nabídce má také možnost použít funkce seskupení. Všechny objekty mají dvě verze, jedna z nich se po použití funkce seskupit přidá do zvoleného objektu. Ve druhém případu je po použití funkce odebrána z celkového modelu. Tímto způsobem je umožněna tvorba z více různorodých objektů. Po kliknutí levým tlačítkem na vybraný předmět jsou zobrazeny rozměry, které uživatel může měnit.

#### **Blender**

Blender využívá levé tlačítko myši pro výběr objektu a volbu mezi základními funkcemi. Pravé tlačítko slouží k zobrazení dialogového okna nabízející základní nástroje pro práci s objekty. Pomocí kolečka myši je možné přibližovat a oddalovat pohled, po stisknutí kolečka myši je možné otáčet pohled kolem aktivně zvoleného objektu. Vytvoření nových objektů uživatel dosáhne za pomoci klávesové kombinace SHIFT + A, následně zvolí požadovaný předmět.

Pro základní funkce je možné také použít klávesové zkratky z anglických názvů, například pro rotaci objektu stačí stisknout klávesu R a následuje pohyb myší a dochází k otočení.

Během upravování části modelu existuje možnost stisknutí kláves X, Y nebo Z, které umožní změnu vlastností objektu právě ve zvolené ose. Je-li požadováno zvednutí předmětu v ose Z, postačí použití klávesy G pro pohyb, následně Z pro manipulaci pouze v této ose akci dokončí pohybem myši a stisknutím levého tlačítka. Za pomoci klávesy TAB se program změní z objektového módu do režimu úprav. V tuto chvíli je uživateli zpřístupněna práce s jednotlivými vrcholy, hranami a stěnami předmětu. Výběr vrcholu vyžaduje jedno kliknutí levým tlačítkem myši, k práci s hranami a stěnami je nutné držet klávesu SHIFT nebo jedno stisknutí klávesy C během výběru jednotlivých hran.

#### **Onshape**

Od Blenderu se velice liší, při zapnutí zobrazí několik rovin, které představují jednotlivé strany, přední, pravá a horní. Využívá však podobný přístup použití myši. Levé tlačítko slouží také k přepínání mezi základními funkcemi nebo částmi objektu, kliknutí pravým tlačítkem se zobrazí dialogové okno s funkcemi jako například vytvoření nové skicy, podržením pravého tlačítka se začne otáčet pohled. Dvojité stisknutí tlačítka myši resetuje kameru do původního stavu a jeho podržení umožňuje uživateli posun aktuálního pohledu. K návrhu nového předmětu je zapotřebí vytvoření nové skicy na zvolené rovině. Poté se zobrazí nové funkce a prvky, jež může uživatel použít. Mezi základní patří úsečka, obdélník, kružnice, mnohoúhelník a tak dále, objevují se zde i funkce jako zrcadlení či transformace.

#### **Fusion 360**

Využívá obdobný princip jako nástroj Onshape, k tvorbě předmětu je zapotřebí vytvořit novou skicu na zvolené rovině. Následně je uživateli v horní liště poskytnuto velké množství funkcí, které může během modelování využít. Pomocí pravého tlačítka vyvolá na aktivním objektu menu akcí. Otáčení v prostoru zajištuje krychle v pravém horním rohu.

#### **Test:**

Pro demonstraci bude nasimulován test, spočívající ve vytvoření základní kostry sněhuláka ze 3 koulí. Proces bude změřen a slovně popsán.

#### **TinkerCAD**

Do 3D prostoru je vložena koule, klávesovými zkratkami je duplikována a za pomoci myši nebo úpravou parametrů je zmenšena a posunuta nahoru. Stejný postup je aplikován znovu k finálnímu kroku.

#### **Blender**

Řešení se skládalo z vytvoření první koule pomocí kombinace SHIFT+A, poté jejího zvětšení klávesou S. Následovalo zkopírování objektu kombinací CTRL+C, CTRL+V, zmenšení objemu klávesou S, posun druhé koule v ose Z pomocí G a Z, potvrzení myší. Tento princip se opakoval ještě jednou pro poslední kouli.

#### **Onshape**

Nejdříve byla vybrána přední rovina, na té vznikla skica, do které byly postupně přidány jednotlivé kružnice. Následně byla vytvořena vertikální úsečka. Finální operace spočívala v použití funkce Revolve (otočení). Dosazení jednotlivých prvků do funkce vedlo k dokončení testu.

#### **Fusion 360**

Ke splnění testu byl použit stejný postup jako v nástroji onshape. Vytvoření kružnic a vertikální úsečky ve skice které byly poté pomocí funkce revolve obtočeny.

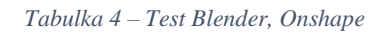

<span id="page-41-0"></span>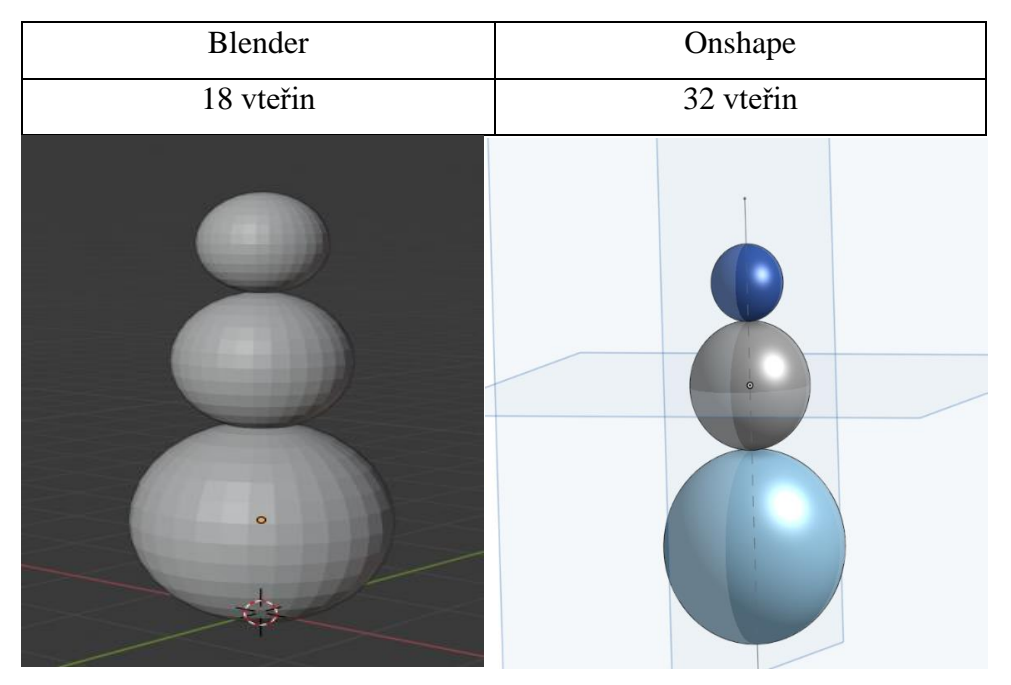

*Zdroj: Vlastní zpracování*

*Tabulka 5 – Test TinkerCAD, Fusion 360*

<span id="page-41-1"></span>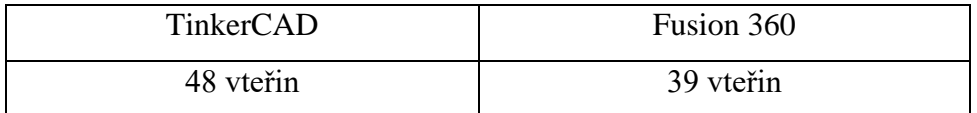

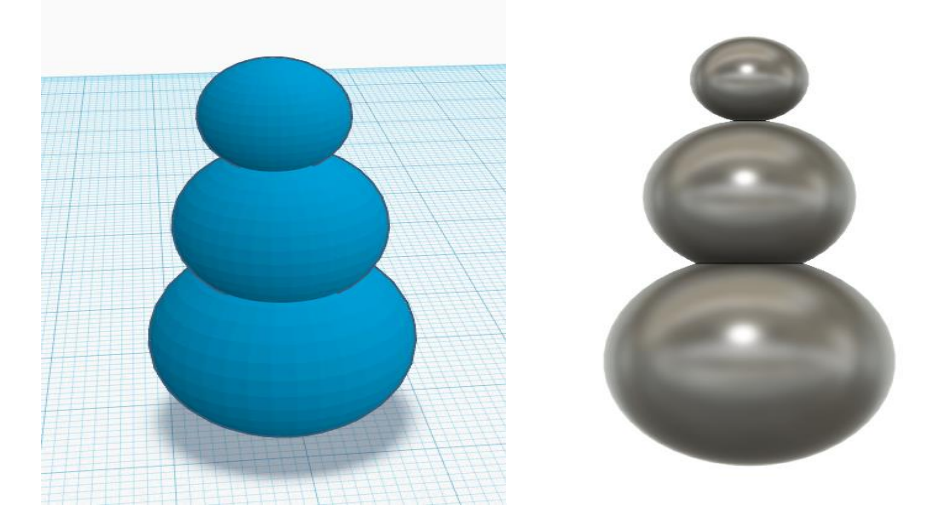

*Zdroj: Vlastní zpracování*

### **Hodnocení:**

Dle časů v testu obsadily nástroje následující pozice.

# **Pořadí adeptů:**

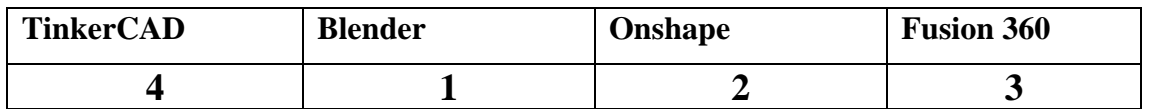

#### <span id="page-42-0"></span>**4.1.5 Studijní materiály**

První kroky při používání programů na tvorbu 3D modelů můžou být velmi obtížné. Ve velkém množství funkcí, nastavení a zkratek se nový uživatel snadno ztratí, a proto je třeba si znalosti doplnit. V dnešní době existují na tento problém řešení v podobě online průvodců či videokurzů. Velké množství z nich se nachází na oficiálních webových stránkách výrobce.

Existuje mnoho variant webových stránek, které poskytují placené videokurzy na nejrůznější problémy v oblasti software. Pro modelování v domácím prostředí by měla dostačovat veřejná videa vyhledaná pomocí portálu Google. Nalezené hodnoty jsou pouze orientační, úkolem bylo poměřit jednotlivé programy z hlediska množství veřejných videí.

<span id="page-42-1"></span>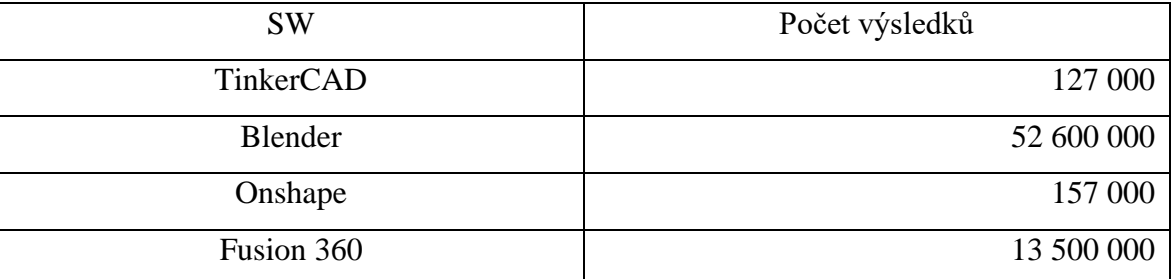

*Tabulka 6 – Studijní materiály*

*Zdroj: Vlastní zpracování*

Z tabulky vychází jednoznačně najevo že komunita programu Blender je rozsáhlá a vytváří velké množství videokurzů. Výsledné hodnoty mohou být zkresleny z důvodu použití komplexního softwarového nástroje Blender i pro jinou práci než vytváření 3D objektů například použití renderování, vytváření materiálů a animací.

Velké množství kurzů v prospěch jednoho adepta, neznamená že se nelze ostatní nástroje naučit ovládat. Na úvodní seznámení nebo vyhledání častých problémů je počet veřejných studijních materiálů dostačující.

#### **Hodnocení:**

Dle množství naučných materiálů obsadily nástroje následující pozice.

#### **Pořadí adeptů:**

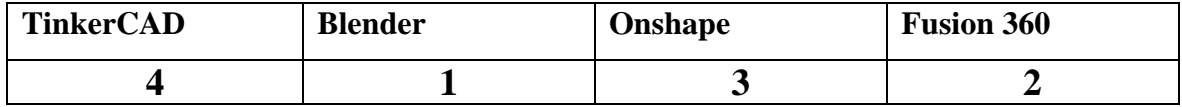

#### <span id="page-43-0"></span>**4.1.6 Hardwarové požadavky**

Vytváření 3D objektů není tolik náročná operace jako například renderování videa. I přesto nelze na všech zařízeních upravovat složité vícedílné modely. V další části budou rozebrány hardwarové požadavky jednotlivých nástrojů.

#### **TinkerCAD**

Nástroj pracuje pouze ve webovém prohlížeči, výrobce doporučuje prohlížeče:

- Google Chrome 10 (nebo novější)
- Mozilla FireFox 4 (nebo novější)

Operační systémy:

- Microsoft Windows 7 nebo novější
- Apple OS X 10.6 nebo novější
- Google Chrome OS pro Chromebook

Většina počítačů a notebooků se stářím do šesti let by měla fungovat s nástrojem TinkerCAD. Jedinou zásadní podmínkou je podpora webGL grafickou kartou.

#### **Blender**

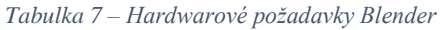

<span id="page-43-1"></span>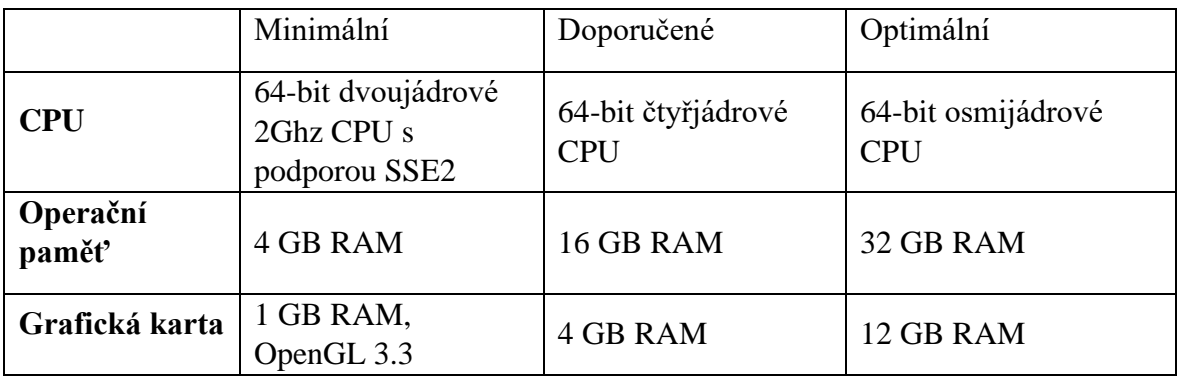

*Zdroj: [https://tinkercad.zendesk.com/hc/en-us/articles/205849108-What-are-Tinkercad-s-Browser-Platform-and-](https://tinkercad.zendesk.com/hc/en-us/articles/205849108-What-are-Tinkercad-s-Browser-Platform-and-Hardware-requirements-)[Hardware-requirements-](https://tinkercad.zendesk.com/hc/en-us/articles/205849108-What-are-Tinkercad-s-Browser-Platform-and-Hardware-requirements-) přeloženo*

Požadavky výrobce s největší pravděpodobností počítají s využitím programu v náročnějších operacích než základní modelování. Hardwarová omezení SW Blender by měla být brána s rezervou, alespoň pokud je hlavní využití pouze tvorba 3D objektů.

#### **Onshape**

Výrobce na stránkách uvádí pouze doporučení spouštět 64-bitovou verzi prohlížečů a používat alespoň grafické karty s 1GB RAM. Další hardwarové omezení se týká používáním pouze grafických karet, které podporují webGL. Požadavky na technické vybavení počítače je u programu Onshape nižší, použitím jejich cloudového řešení se jednotlivé změny modelu zpracovávají ve výpočetním centru.

#### **Fusion 360**

*Tabulka 8 – Hardwarové požadavky Fusion 360*

<span id="page-44-0"></span>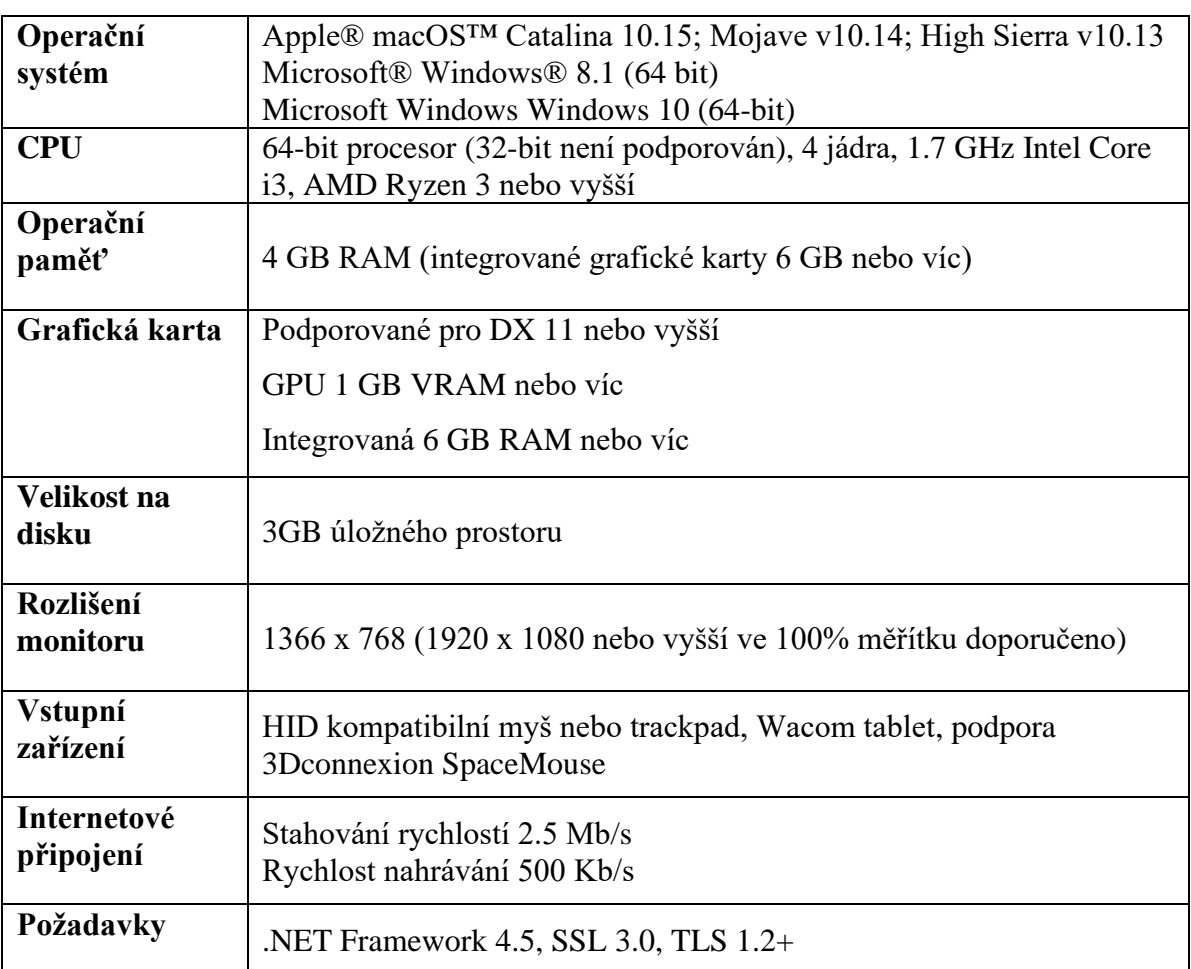

Doporučené specifikace pro složité modelování a zpracování

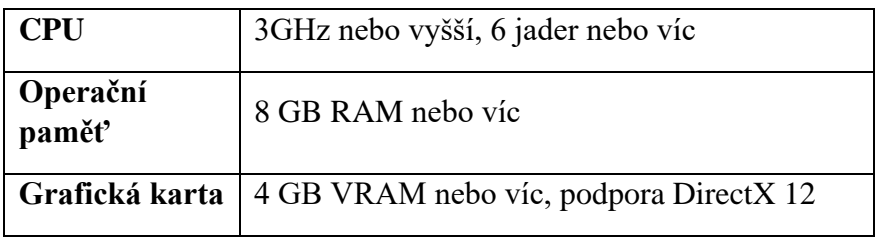

*Zdroj[: https://www.autodesk.com/products/fusion-360/subscribe?plc=F360&term=1-](https://www.autodesk.com/products/fusion-360/subscribe?plc=F360&term=1-YEAR&support=ADVANCED&quantity=1) [YEAR&support=ADVANCED&quantity=1](https://www.autodesk.com/products/fusion-360/subscribe?plc=F360&term=1-YEAR&support=ADVANCED&quantity=1) přeloženo*

#### **Hodnocení:**

Nejnižší požadavky má cloudově řešený software TinkerCAD, proto obsazuje první příčku. Následuje Onshape s omezením pro grafické karty. Na 3. místě je Blender, díky funkčnosti i s dvoujádrovými procesory. Poslední je Fusion 360, který vyžaduje minimálně čtyřjádrový procesor.

#### **Pořadí adeptů:**

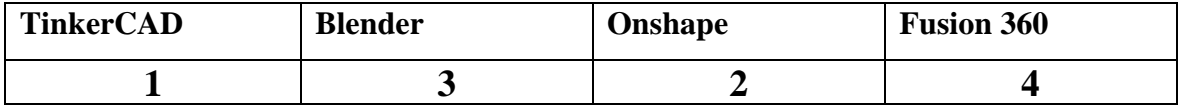

#### <span id="page-45-0"></span>**4.1.7 Funkčnost**

Mezi hlavní faktory, zda bude zvolený program optimální k použití patří jednoznačně komfort při práci. Uživatel musí posoudit, zda mu způsob, kterým software pracuje vyhovuje a je schopen ho používat, aniž by narážel každou operací na nový problém. Důvodem proč mu nástroj nemusí vyhovovat může být závislý na modelech které uživatel vytváří.

#### **TinkerCAD**

Veškerý způsob vytváření objektů je založen na principu používání základních trojrozměrných tvarů. Ty jednoduše přetahujeme z bočního panelu do prostoru. Zde dochází k posouvání, změně velikosti a otáčení. Hlavními operacemi k úpravám více objektů jsou průnik a rozdíl, díky nim uživatel přidá či odebere požadovaný tvar. Tento způsob tvorby modelu je výhodný u jednoduchých struktur, při složitější sestavě se stává komplikovaným.

#### **Blender**

Software Blender pracuje od samého začátku budování složitého objektu s jednoduchými prvky. Uživatel je nucen vybrat prvotní těleso, ze kterého bude nadále pokračovat. Nejčastěji jde o krychli, kouli, jehlan, na výběr má ale i různé druhy křivek či text. Následně může tyto základní objekty upravovat pomocí režimu úprav. Tímto způsobem dokáže zvolit jednotlivé hrany, stěny, či vrcholy u kterých mění pozici, velikost a takto značně mění původní vzhled předmětu. Například na vytvoření díry v části modelu se využívá funkce boolean. Uživatel v tomto případě zhotoví válec o požadovaných rozměrech, vloží ho na místo, kde očekává vznik díry a funkci potvrdí. Po smazání původního válce je v části návrhu díra. Touto metodou může dojít k potížím, pokud tento postup budeme aplikovat u objektů se složitými tvary. Vznikne-li mnohoúhelník s více jak pěti body, jedná se o chybu (viz. kapitola 3.3.9.). Na druhou stranu práce s jednotlivými hranami, stěnami a vrcholy umožňuje tento softwarový nástroj využívat pro tvorbu velmi složitých a detailních modelů. Tvorba realistických obličejů či celých postav je důvod proč je tento program populární pro produkci objektů filmů či herních titulů.

#### **Onshape**

Na rozdíl od Blenderu pracuje Onshape se skicami, to dovoluje využití úseček, kružnic a křivek pro tvorbu přesných 2D návrhů, které se za pomoci funkcí jako Extrude či Resolve změní v požadovaný 3D objekt. Velká výhoda spočívá v kótování rozměrů mezi jednotlivými prvky, důležité parametry jsou viditelné a existuje zde možnost jednoduché editace v pozdější části modelování. V nabídce také existuje funkce, jež přidělí dvěma částem stejné vlastnosti. Využívá-li uživatel relace dostatečně, je schopen zpětně změnit určitou skicu, a výsledný návrh se pomocí větvení vztahů změní dle požadavků. Tento princip se stává velice užitečný u projektů s velkým množstvím částí.

#### **Fusion 360**

Používá podobné principy jako nástroj onshape, hodí se k vytváření komplexnějších modelů a sestav z více dílů. Umožňuje pracovat nejen v CAD ale i CAM (obráběcí režim), dále umožňuje analyzovat pevnost či vizualizovat. Na rozdíl od onshape zde lze použít i polygonální modelování, díky čemuž je uživateli umožněno vytahování a tvarování jednotlivých objektů.

#### **Hodnocení:**

Velkou roli ve funkčnosti hraje i typ modelovaných předmětů, některé jsou snadněji navrhnutelné v Blenderu, zatímco v Onshape a Fusion 360 může uživatel využít zejména relace a kóty.

Výhody a nevýhody zvolených nástrojů se vyskytnou při modelování objektu v další části. Při práci bude měřen čas na základě, kterého budou v tomto kritériu ohodnoceny.

# <span id="page-47-0"></span>**4.2 Tvorba modelu**

V následující části práce bude vytvořen návrh madla lednice, jež ověří funkčnost a kvalitu zvolených softwarových nástrojů. Vedle názvu programu je uvedena doba modelování v minutách.

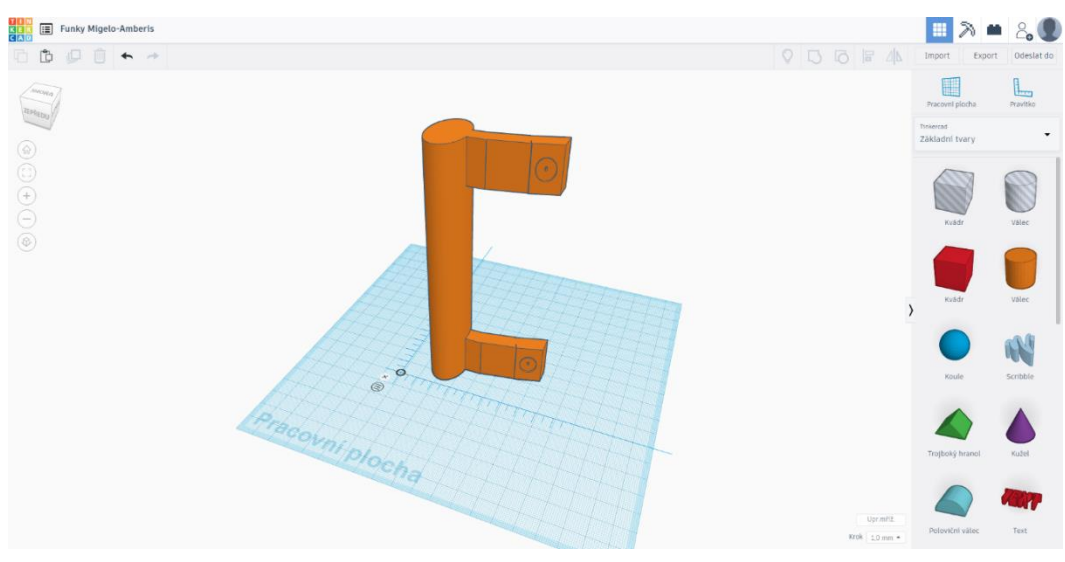

#### **TinkerCAD- 12:40**

*Obrázek 15: TinkerCAD tvorba modelu Zdroj: Vlastní zpracování*

#### <span id="page-47-1"></span>**Blender- 10:40**

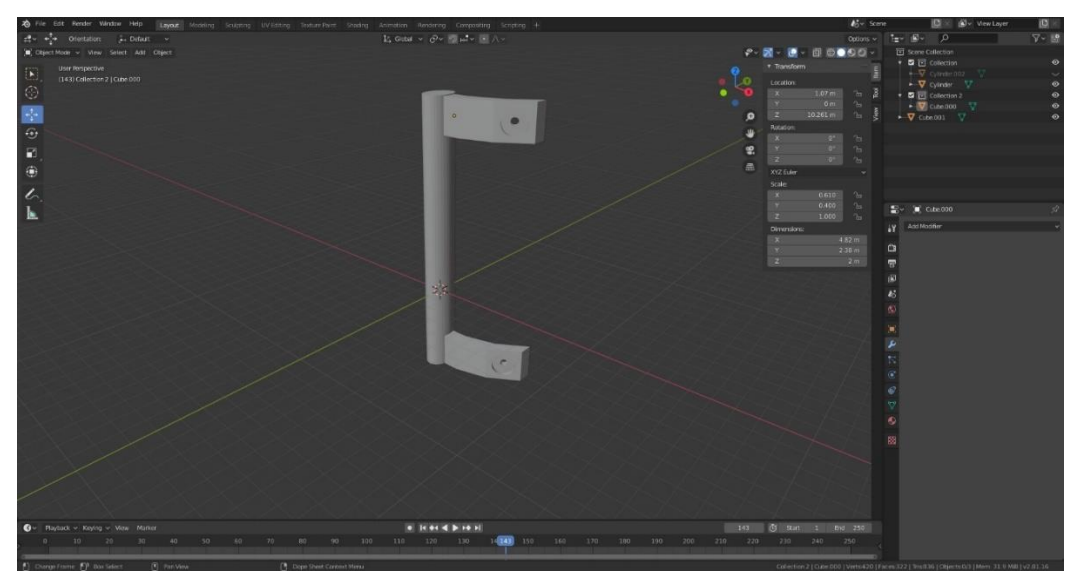

<span id="page-47-2"></span>*Obrázek 16: Blender tvorba modelu Zdroj: Vlastní zpracování*

#### **Onshape- 10:05**

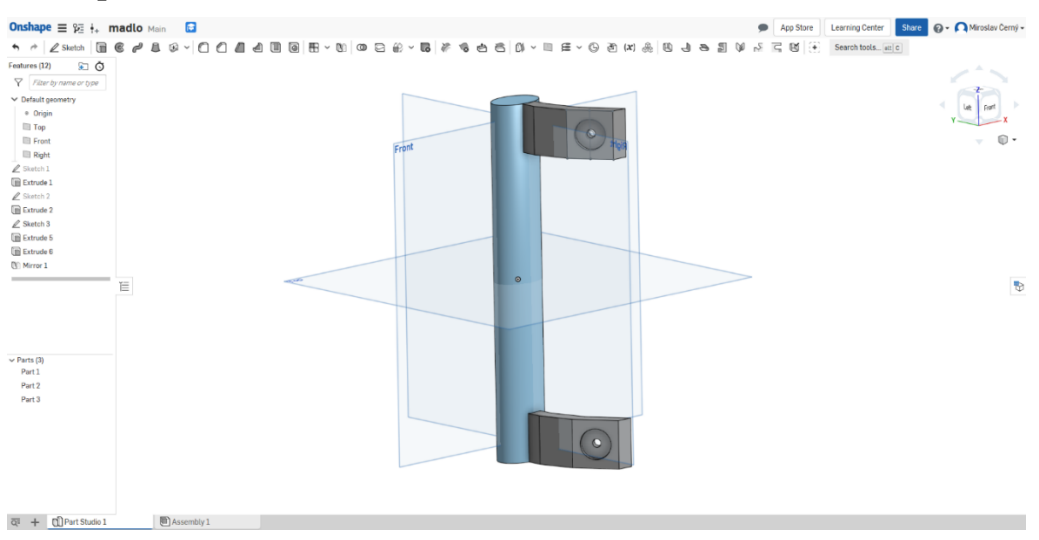

*Obrázek 17: Onshape tvorba modelu Zdroj: Vlastní zpracování*

| <b>Fusion 360-9:18</b>                                                                                                    |                                                          |                                                                                 |
|----------------------------------------------------------------------------------------------------|----------------------------------------------------------|---------------------------------------------------------------------------------|
| <b>III BY B STAT</b>                                                                                                    | <b>D</b> Untiled <sup>®</sup>                            | $\times$ $+$ $\cdot$ $\cdot$ 0 $\cdot$ = urostav Černý<br>$\boldsymbol{\omega}$ |
| SOLID<br>SURFACE<br>SHIFT METAL<br>TOOLS<br>€<br><b>SIFA</b><br>囥<br>日子号中 胜向<br>$\circ$<br>DESIGN -<br>CREATE .<br>NODEY * | H<br>÷,<br>NSPECT NSERT SELECT<br>ASSEMBLE * CONSTRUCT * |                                                                                 |
| $\bullet$<br><b>et EROWSER</b><br>$\Delta \circ \Box$ (Unused) $\odot$                                                     |                                                          | <b>STEEP</b>                                                                    |
| D C Document Settings                                                                                                    |                                                          | FRONT 3                                                                         |
| <b>D III</b> Named Views<br>$D \cong \blacksquare$ Origin                                                                  |                                                          |                                                                                 |
| $\Delta \otimes \mathbb{H}$ bodes                                                                                          | $\circledcirc$                                           |                                                                                 |
| $\circledcirc$ $\Box$ Body1<br>$\circledcirc$ 100/2                                                                        |                                                          |                                                                                 |
| $\circledcirc$ $\Box$ Body4                                                                                                |                                                          |                                                                                 |
| $\Delta \odot \equiv$ Stetches<br><b>State 19</b>                                                                          |                                                          |                                                                                 |
| <b>Station2</b><br><b>Station 4</b>                                                                                        |                                                          |                                                                                 |
|                                                                                                    |                                                          |                                                                                 |
|                                                                                                    |                                                          |                                                                                 |
|                                                                                                    |                                                          |                                                                                 |
|                                                                                                    |                                                          |                                                                                 |
|                                                                                                    |                                                          |                                                                                 |
|                                                                                                    |                                                          |                                                                                 |
|                                                                                                    |                                                          |                                                                                 |
| <b>COMMENTS</b><br>$\bullet$                                                                                               |                                                          |                                                                                 |
| Save this document to add comments, acreenshets, and<br>allachmeris.                                                       |                                                          |                                                                                 |
|                                                                                                    |                                                          |                                                                                 |
|                                                                                                    | $\circledcirc$                                           |                                                                                 |
|                                                                                                    |                                                          |                                                                                 |
|                                                                                                    |                                                          |                                                                                 |
|                                                                                                    |                                                          |                                                                                 |
|                                                                                                    | +-曲 の of Q · D · III · III ·                             |                                                                                 |
| H + > + H D #D #D # # % +                                                                                                  |                                                          | $\frac{1}{2\sqrt{3}}$                                                           |
|                                                                                                    |                                                          |                                                                                 |

*Obrázek 18: Fusion 360 tvorba modelu Zdroj: Vlastní zpracování*

<span id="page-48-1"></span>Modelování zabralo nejkratší čas v nástroji Fusion 360, pak následoval Onshape, oba tyto programy pracují na podobném principu. Při práci v Blender došlo na potíže s odstraněním požadované části objektu, tyto problémy byly však během pár pokusů vyřešeny. Zcela nejobtížnější byla tvorba v TinkerCAD a to nejčastěji během přesouvání objektů. Z časů v testu plyne:

#### **Pořadí adeptů:**

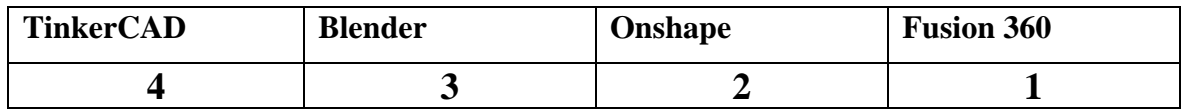

<span id="page-48-0"></span>

# <span id="page-49-0"></span>**4.3 Hodnocení softwarových nástrojů**

<span id="page-49-1"></span>

| Kritérium                       | Priorita       |          | Váha                    | <b>TinkerCAD</b>                   | <b>Blender</b>          | Onshape                 | <b>Fusion</b><br>360    |
|---------------------------------|----------------|----------|-------------------------|------------------------------------|-------------------------|-------------------------|-------------------------|
| Dostupnost                      | 3              | 5/<br>28 | 0,178<br>6              | $\overline{2}$                     | $\mathbf{1}$            | $\overline{\mathbf{4}}$ | $\mathbf{3}$            |
| Jazykové<br>mutace              | $\overline{7}$ | 1/<br>28 | 0,035<br>7              | $\mathbf{1}$                       | $\overline{2}$          | 3,5                     | 3,5                     |
| Platformy                       | $\overline{4}$ | 4/<br>28 | 0,142<br>9              | $\overline{2}$                     | $\overline{\mathbf{4}}$ | $\overline{2}$          | $\overline{2}$          |
| Intuitivnost                    | $\overline{2}$ | 6/<br>28 | 0,214<br>3              | $\overline{\mathbf{4}}$            | $\mathbf{1}$            | $\overline{2}$          | $\overline{\mathbf{3}}$ |
| Studijní<br>materiály           | 5              | 3/<br>28 | 0,107<br>1              | $\overline{\mathbf{4}}$            | $\mathbf{1}$            | 3                       | $\overline{2}$          |
| <b>HW</b><br>požadavky          | 6              | 2/<br>28 | 0,071<br>$\overline{4}$ | $\mathbf{1}$                       | 3                       | $\overline{2}$          | $\overline{\mathbf{4}}$ |
| Funkčnost<br>(tvorba<br>modelu) | $\mathbf{1}$   | 7/<br>28 | 0,25                    | $\overline{\mathbf{4}}$            | 3                       | $\overline{2}$          | $\mathbf{1}$            |
| <b>CELKEM</b>                   | 28             | 1        | $\mathbf{1}$            | 3,035<br>Zdroi: Vlastní znracování | 2,107                   | 2,517                   | 2,339                   |

*Tabulka 9 – Vícekriteriální analýza softwarových nástrojů*

*Zdroj: Vlastní zpracování*

Software byl ohodnocen dle pořadí. Priorita u kritérií byla zvolena metodou pořadí, nejdůležitější byla funkčnost a následně intuitivnost prostředí, nejméně podstatným kritériem bylo množství jazykových mutací. Při volení priorit byl kladen důraz na použití 3D tisku v domácích podmínkách.

Váhy byly stanoveny dle zvoleného pořadí. Součtem sloupce priorit byla získána celková suma. Následovalo převrácení hodnoty priority z minimalizační na maximalizační a vydělení celkovou sumou sloupce priorit. Pro každý požadavek tak vznikla váha dle stanovené důležitosti.

Pořadí jednotlivých softwarových nástrojů bylo doplněno z výsledků v každé kategorii.

#### **Hodnocení SW pro 3D tisk:**

Z aktuální tabulky lze konstatovat že nejlepší alternativou z vybraných adeptů je nástroj Blender s pořadovou hodnotou 2,107. I přesto dva další zástupci modelovacích nástrojů potvrdili důvod jejich popularity. Každý ze zkoumaných má silnější a slabší stránky, záleží na modelovaných objektech.

# <span id="page-50-0"></span>**5 Výsledky a diskuse**

Provedená analýza 3D modelovacích nástrojů zobrazuje jako nejlepší variantu software Blender. K domácímu 3D tisku je tento program vhodný z důvodů jednoduché manipulace s objekty, bezplatného využívání i za podmínky že jej bude později používat pro komerční účely. A z důvodu velkého množství bezplatných videí, díky kterým je uživatel schopen naplno využít potenciál nástroje.

Velká výhoda také spočívá ve využití polygonálního režimu, s jehož pomocí dokáže uživatel vytvořit komplikované a detailní předměty jako jsou například sochy či zvířata. Jedná se o důležitou vlastnost, kterou uživatel může vyžadovat.

<span id="page-50-1"></span>

| Kritérium          | Blender-pořadí | Komentář              |
|--------------------|----------------|-----------------------|
| Dostupnost         |                | Open-source           |
| Jazykové mutace    | 2              | 9 jazyků              |
| Platformy          |                | Windows, Linux, Mac   |
| Intuitivnost       |                | Sněhulák: 18 vteřin   |
| Studijní materiály |                | 52 600 000            |
|                    |                | Podpora dvoujádrových |
| HW požadavky       | 3              | procesorů, 4GB RAM,   |
|                    |                | <b>1GB VRAM</b>       |
| Funkčnost          | 3              | Madlo: 10 minut       |
| (tvorba modelu)    |                | 40 vteřin             |

*Tabulka 10 – Hodnocení nástroje Blender*

*Zdroj: Vlastní zpracování*

I přesto je kvalitním softwarovým nástrojem pro modelování i Fusion 360. Způsob tvorby modelu se zde oproti Blenderu liší, a proto se hodí na jiný typ objektů. Byl by doporučen modeláři, jehož zájmem je tvorba přesných komplexních součástí a konstrukcí, které lze díky funkcím jako relace, kótování a parametrickému modelování snadno upravit i po velkém množství změn. Podobně na tom byl i nástroj Onshape, jeho velkou výhodou je funkčnost, rozmanitost a dostupnost ve webovém prohlížeči.

Software TinkerCAD vychází ze zvolených jako nejméně vhodná alternativa. Hlavním důvodem byla obtížná manipulace a práce s více objekty. Výhodou může být velmi jednoduché prostředí pouze pro úplné začátečníky s 3D modelováním. Vhodný by mohl být pro tisk základních trojrozměrných tvarů či přednastavených objektů.

# <span id="page-51-0"></span>**6 Závěr**

Hlavním cílem práce bylo zhodnotit 3D modelovací programové vybavení s ohledem na 3D tisk v domácím prostředí. V teoretické části byl proto představen princip aditivní výroby, jeho výhody a nevýhody, aktuální technologie 3D tisku a principy jejich fungování. Byly charakterizovány nejpoužívanější materiály pro tisk. Dále byl popsán používaný software, princip modelování objektů, nejčastější typy souborů a byly popsány klíčové požadavky na tvorbu modelů pro 3D tisk.

V práci byly představeny způsoby, jak získat digitální předlohu požadovaného předmětu. Například nalezení již hotového modelu, naskenování reálného předmětu nebo vytvoření vlastního objektu v programovém vybavení. V práci bylo charakterizováno dostupné 3D modelovací programové vybavení.

V praktické části bakalářské práce byli vybráni čtyři zástupci z nejpoužívanějších nástrojů pro modelování TinkerCAD, Blender, Onshape a Fusion 360. Následně byla zvolena kritéria odpovídající požadavkům uživatele 3D tiskárny v domácím prostředí. Jednotlivé softwarové nástroje byly analyzovány a ohodnoceny metodou pořadí. Požadavkům byla udělena priorita za pomoci, které byla vypočítána jejich váha, následovala vícekriteriální analýza variant. Nejlepší variantou ze zvolených nástrojů byl Blender, díky jednoduché manipulaci s objekty, bezplatnému používání a velkému množství naučných materiálů. Jedná se o intuitivní software, který umožňuje uživateli vytvářet velice složité a detailní objekty. Druhé místo obsadil nástroj Fusion 360, který pracuje parametricky, umožňuje tedy uživateli jednoduše měnit vlastnosti modelu bez nutnosti velkého množství úprav. Třetí se umístil cloudový software Onshape pracující podobným stylem jako Fusion 360. Nejméně vhodná alternativa byl zvolen TinkerCAD z důvodů složité manipulace a upravování objektů.

# <span id="page-52-0"></span>**7 Seznam použitých zdrojů**

- [1] K. K. H. Richard Horne, 3D Printing for Dummies, John Wiley & Sons, Incorporated, 2017.
- [2] J. P. M. B. Ondřej Stříteský, Základy 3D tisku s Josefem Průšou, Praha: Prusa Research s.r.o., , 2019.
- [3] A. Staff, "Pros and Cons of Additive Manufacturing," 15 Říjen 2014. [Online]. Available: http://compositesmanufacturingmagazine.com/2014/10/pros-consadditive-manufacturing/. [Přístup získán 13 Červenec 2019].
- [4] "What are the pros and cons of additive manufacturing?," Global electronic services inc., [Online]. Available: https://gesrepair.com/what-are-the-pros-and-cons-ofadditive-manufacturing/. [Přístup získán 15 únor 2020].
- [5] T. Knell, "Things to know about additive manufacturing," Maschinenmarkt, 22 leden 2019. [Online]. Available: https://www.maschinenmarkt.international/things-toknow-about-additive-manufacturing-a-792225/. [Přístup získán 15 únor 2020].
- [6] L. W. Kloski a N. Kloski, Začínáme s 3D tiskem, Brno: Computer Press, 2017.
- [7] "FDM (Fused Filament Fabrication)," COTU, [Online]. Available: https://www.cotu.cz/blog/134/fdm-fused-filament-fabrication. [Přístup získán 15 únor 2020].
- [8] M. Kadlec, "Přehled materiálů pro 3D tisk," 19 Březen 2019. [Online]. Available: https://mk-eshop.cz/blog/post/8-prehled-materialu-pro-3d-tisk. [Přístup získán 11 10 2019].
- [9] K. Balcárová, "Co je filament?," 12 Listopad 2018. [Online]. Available: https://www.miroluk.cz/clanky-jake-je-zakladni-rozdeleni-materialu-filamentu-pro-3d-tiskarny-a-jake-jsou-v-nich-rozdily.html. [Přístup získán 11 10 2019].
- [10] E. John, CAD Fundamentals for Architecture, London: Laurence King Publishing, 2013.
- [11] J. Slick, "How to prepare your model for 3D printing," 8 prosinec 2019. [Online]. Available: https://www.lifewire.com/how-to-prepare-your-model-for-3d-printing-2109. [Přístup získán 13 prosinec 2019].
- [12] J. Slick, "The definition of topology and its purpose in 3D animation," 1 červenec 2019. [Online]. Available: https://www.lifewire.com/topology-in-3d-animation-2181. [Přístup získán 15 prosinec 2019].
- [13] M. Papageorgiou, "How to fix non-manifold geometry," 18 září 2017. [Online]. Available: https://www.sculpteo.com/blog/2017/10/18/how-to-fix-non-manifoldgeometry/. [Přístup získán 15 říjen 2019].
- [14] Aura, "Preparing files for 3D printing," 29 květen 2018. [Online]. Available: https://i.materialise.com/blog/en/preparing-files-for-3d-printing/. [Přístup získán 15 listopad 2019].
- [15] A. Jech, "Příručka pro designéry," 17 září 2015. [Online]. Available: https://www.openinnovations.cz/blog/2015/09/prirucka-pro-designery/. [Přístup získán 15 prosinec 2019].
- [16] "The Best 3D Modeling Software," All3DP, 5 Leden 2020. [Online]. Available: https://all3dp.com/1/best-free-3d-modeling-software-3d-cad-3d-design-software/. [Přístup získán 10 Únor 2020].
- [17] Onshape, [Online]. Available: https://www.onshape.com/. [Přístup získán 15 únor 2020].
- [18] "Blender," Blender, [Online]. Available: https://www.blender.org/features/. [Přístup získán 15 únor 2020].
- [19] "Autodesk fusion360," Fusion 360, [Online]. Available: https://www.fusion360.cz/edu/. [Přístup získán 15 únor 2020].
- [20] "TinkerCAD," Autodesk TinkerCAD, [Online]. Available: https://www.tinkercad.com/. [Přístup získán 15 únor 2020].